# **caspo Documentation**

*Release 3.0.1*

**Santiago Videla**

October 05, 2016

### Contents

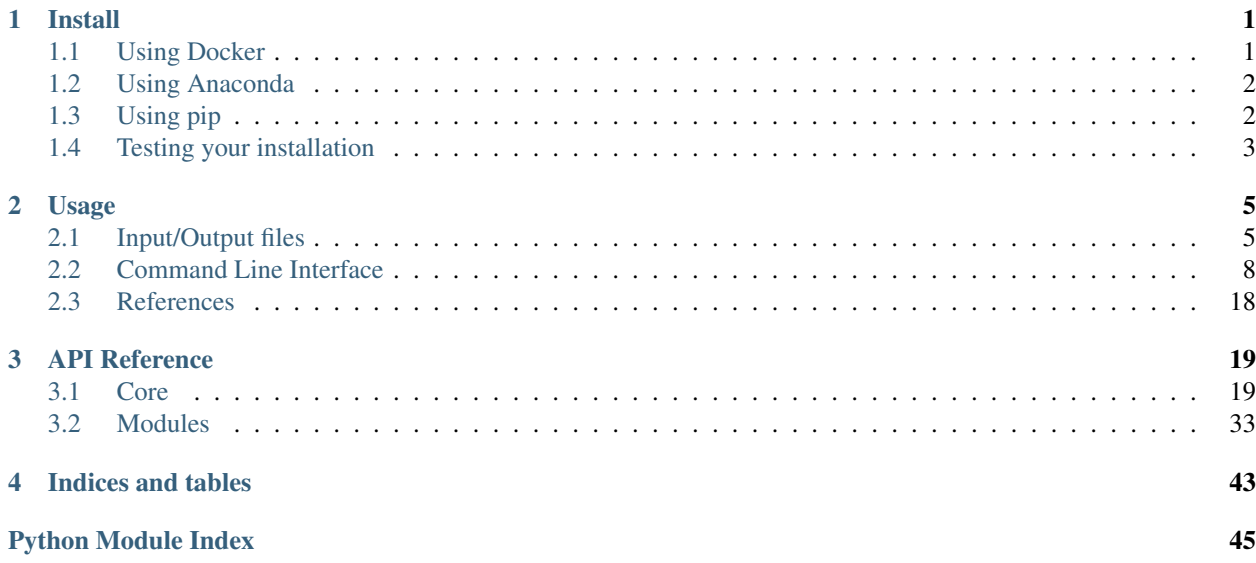

## **Install**

<span id="page-4-0"></span>In what follows we describe three alternative ways to install caspo:

- *[Using Docker](#page-4-1)*
- *[Using Anaconda](#page-5-0)*
- *[Using pip](#page-5-1)*

Note that using pip requires the user to install all dependencies manually. Since installing such dependecies requires basic skills on how to compile and deploy third-party python packages it is only recommended for experienced users. Therefore, we recommend less experienced users to use either Docker or Anaconda.

## <span id="page-4-1"></span>**1.1 Using Docker**

Follow the instructions to install Docker at [http://docs.docker.com.](http://docs.docker.com) Once you have installed Docker on your computer, you can use the caspo docker image as follows. First you need to pull the image with:

\$ docker pull bioasp/caspo

That's it. Now, you should be able to run **caspo** with docker. Usually, **caspo** will need to read and writes files to do their work. A possible way to this using docker is as follows. For safety, we recommend to use an empty directory:

\$ mkdir caspo-wd && cd caspo-wd

Next, let's take a look to the command needed to run docker, mount the current directory (*caspo-wd*) into the docker container, and use it as the working directory for running caspo:

\$ docker run --rm -v \$PWD:/caspo-wd -w /caspo-wd bioasp/caspo

If you don't want to write the full docker command every time you run caspo, you may want to create a shell script or alias as a shortcut. For example, you may want to create a file in your working directory named *caspo* and with the following content:

```
#!/bin/sh
docker run --rm -v $PWD:/caspo-wd -w /caspo-wd bioasp/caspo $@
```
Next, make the file executable:

\$ chmod a+x caspo

Now you can run caspo with just:

\$ ./caspo

Next, go to *[Testing your installation](#page-6-0)*.

## <span id="page-5-0"></span>**1.2 Using Anaconda**

*NOTE: In order for this method to work, the standard C/C++ libraries must be installed in your system. In Linux you need to have gcc >= 4.9 while in OS X 10.9+ you need to install Xcode and the command line tools.*

Follow the instructions to install Anaconda at [https://www.continuum.io/downloads.](https://www.continuum.io/downloads) Next, download the file environment.yml and use it to create a conda environment where **caspo** will be installed:

```
$ conda env create --file environment.yml
Using Anaconda Cloud api site https://api.anaconda.org
Fetching package metadata ..............
Solving package specifications: ..........
...
Linking packages ...
[ COMPLETE ]|####################################################| 100%
#
# To activate this environment, use:
# $ source activate caspo-env
#
# To deactivate this environment, use:
# $ source deactivate
#
```
That's it. Now, you should be able to run caspo within the created environment. Note that you need to *activate* the environment every time you open a new terminal.

Next, go to *[Testing your installation](#page-6-0)*.

## <span id="page-5-1"></span>**1.3 Using pip**

*NOTE: Depending on your platform and whether you decide to use the system's python or a virtual environment, this method may require you to install additional compilers and libraries beforehand.*

Essentially, you will need to have python 2.7.x and some of the standard scientific python packages installed. Download the file requirements.txt and install caspo by running:

\$ pip install -r requirements.txt

Alternatively, you could download caspo sources and after unpacking run:

```
$ python setup.py install
```
Note that installing caspo in this way **does not** force the installation of any of the runtime dependencies. In other words, you take full responsibility of installing all required packages to run caspo successfully.

Also, the python module of the answer set programming solver [clingo](http://potassco.sourceforge.net/#clingo) must be available in the PYTHONPATH. After unpacking clingo sources, you will find detailed instructions about how to compile and build the python module in the INSTALL file.

Next, go to *[Testing your installation](#page-6-0)*.

## <span id="page-6-0"></span>**1.4 Testing your installation**

Once caspo is installed you can test the installation as follows. To start with, you can ask for help:

```
$ caspo --help
usage: caspo [-h] [--quiet] [--out O] [--version]
            {learn,classify,predict,design,control,visualize,test} ...
Reasoning on the response of logical signaling networks with ASP
optional arguments:
 -h, --help show this help message and exit
 --quiet do not print anything to standard output
 --out O output directory path (Default to './out')
 --version show program's version number and exit
caspo subcommands:
 for specific help on each subcommand use: caspo {cmd} --help
 {learn,classify,predict,design,control,visualize,test}
```
A more interesting test is to run caspo test to make sure all subcommands are working:

```
$ caspo test --help
usage: caspo test [-h] [--threads T] [--conf C]
                 [--testcase {Toy, LiverToy, LiverDREAM, ExtLiver}]
optional arguments:
 -h, --help show this help message and exit
 --threads T run clingo with given number of threads
 --conf C threads configurations (Default to many)
 --testcase {Toy, LiverToy, LiverDREAM, ExtLiver}
                      testcase name
```
This subcommand will run all subcommands in **caspo** using different testcases (see  $-\text{testcase}$  argument):

```
$ caspo test
Testing caspo subcommands using test case Toy.
Copying files for running tests:
 Prior knowledge network: pkn.sif
 Phospho-proteomics dataset: dataset.csv
 Experimental setup: setup.json
 Intervention scenarios: scenarios.csv
$ caspo --out out learn out/pkn.sif out/dataset.csv 10 --fit 0.1 --size 5
Optimum logical network learned in 0.0183s
Optimum logical networks has MSE 0.1100 and size 7
5 (nearly) optimal logical networks learned in 0.0082s
Weighted MSE: 0.1100
$ caspo --out out classify out/networks.csv out/setup.json out/dataset.csv 10
Classifying 5 logical networks...
3 input-output logical behaviors found in 0.2029s
Weighted MSE: 0.1100
```

```
$ caspo --out out design out/behaviors.csv out/setup.json
1 optimal experimental designs in 0.0043s
$ caspo --out out predict out/behaviors.csv out/setup.json
Computing all predictions and their variance for 3 logical networks...
$ caspo --out out control out/networks.csv out/scenarios.csv
3 optimal intervention strategies found in 0.0047s
$ caspo --out out visualize --pkn out/pkn.sif --setup out/setup.json
       --networks out/networks.csv --midas out/dataset.csv 10
       --stats-networks=out/stats-networks.csv --behaviors out/behaviors.csv
       --designs=out/designs.csv --predictions=out/predictions.csv
       --strategies=out/strategies.csv --stats-strategies=out/stats-strategies.csv
```
If everything works as expected, you should find a directory named *out* in the current directory having all the output files generated by caspo.

## **Usage**

## <span id="page-8-1"></span><span id="page-8-0"></span>**2.1 Input/Output files**

Input and output files in caspo are mostly comma separated values (csv) files. Next, we describe all files either consumed or produced when running caspo subcommands.

### **2.1.1 Prior knowledge network**

A prior knowledge network (PKN) is given using the [simple interaction format \(SIF\).](http://wiki.cytoscape.org/Cytoscape_User_Manual/Network_Formats) Lines in the SIF file must specify a source node, an edge sign (1 or -1), and one target node. Note that SIF format specification also consider several target nodes per line but this is not supported in caspo at the moment. In the example shown below we would say that *a* and *b* have a positive influence over *d* while *c* has a negative influence over *d*.

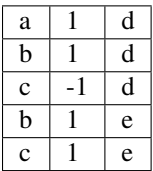

{

}

## **2.1.2 Experimental setup**

An experimental setup is given using the JSON format. The JSON file must specify three list of node names, namely, *stimuli*, *inhibitors*, and *readouts*. In the following example, *a*, *b*, and *c* are stimuli, *d* is an inhibitor while *f* and *g* are readouts.

```
"stimuli": ["a", "b", "c"],
"inhibitors": ["d"],
"readouts": ["f", "g"]
```
## **2.1.3 Experimental dataset**

A phospho-proteomics dataset is given using the [MIDAS format.](http://www.cellnopt.org/doc/cnodocs/midas.html) Notably, MIDAS format considers time-series data but as we will see later, caspo always requires the user to define the time-point of interest when reading a MIDAS file (see *[Learn](#page-12-0)*). Different time-points of *data acquisition* are specified in columns with prefix DA:.

In the example shown below, looking at the third row we would say that, when *a* and *c* are present, i.e. stimulated, and *d* is not inhibited, i.e., the inhibitor of *d* is not present, readouts for *f* and *g* at time-point 10 are 0.9 and 0, respectively. Meanwhile, looking at the four row we would say that when *a* and *c* are present and *d* is inhibited (the inhibitor of *d* it is present), readouts for *f* and *g* at time-point 10 are 0.1 and 0.9, respectively.

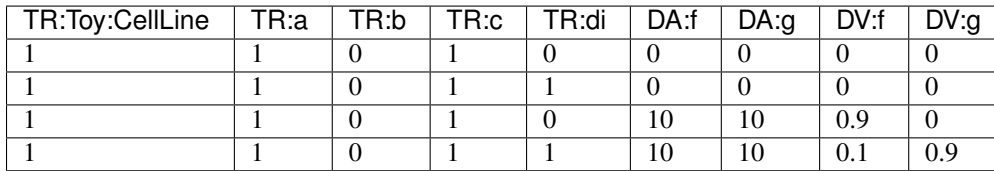

## **2.1.4 Logical networks**

Logical networks are given using a csv file as follows. We assume that every logical mapping in a given network is in disjunctive normal form (DNF). Thus, columns header specify all possible conjunctions targeting any given node, e.g. *d<-a+!c* (*d equals a AND NOT c*). Then, each row describes a logical network by specifying which conjunctions are present (1) in the network or not (0). Whenever, two conjunctions targeting the same node are present in a given network they are connected using OR. For example, if we look at the first row in the example below, since *d<-a* and *d<-b+!c* are both present, the complete logical mapping for *d* would be: *d equals a OR (b AND NOT c)*.

Additional columns could be included to give more details related to each network, e.g., MSE, size, or the number of networks having the same input-output behavior. See the output csv files in subcommands *[Learn](#page-12-0)* (*networks.csv*) or *[Classify](#page-13-0)* (*behaviors.csv*). However, when parsing a csv file of logical networks, caspo ignores columns that cannot be parsed as logical mappings except for a column named *networks* which is interpreted as the number of networks exhibiting the same input-output behavior (including the representative network being parsed). In particular, such a column will be relevant when computing weighted average predictions (see *[Predict](#page-16-0)*).

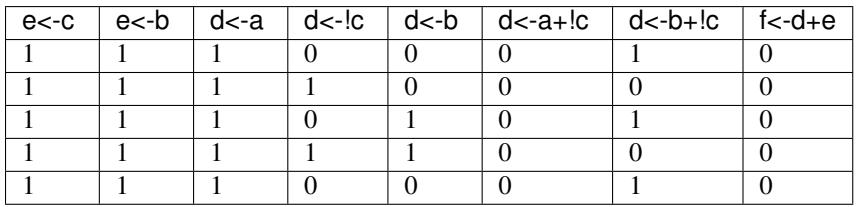

Basic statistics over a family of logical networks are described using a csv file as follows. For each logical mapping conjunction we compute its frequency of occurrence over all logical networks in the family. Also, mutually exclusive/inclusive pairs of mapping conjunctions are identified.

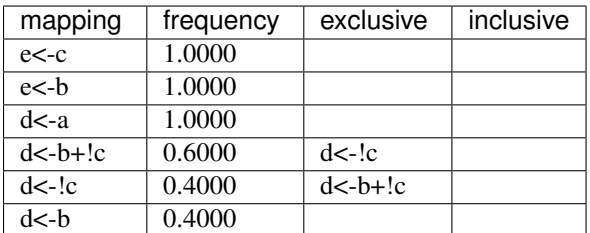

## **2.1.5 Experimental designs**

An experimental design is essentially a set of experimental perturbations, i.e., various combinations of stimuli and inhibitors. But also, we describe an experimental design by how its perturbations discriminate the family of inputoutput behaviors (see *[Design](#page-14-0)* for an example visualization). Experimental designs are given using a csv file as shown below. A column named *id* is used to identify rows corresponding to the same experimental design. Next, columns with prefix TR: correspond to experimental perturbations in the same way as in MIDAS format. Finally, for each combination of stimuli and inhibitors in a given experimental design, we count pairwise differences generated over specific readouts (columns with prefix DIF:) and pairs of behaviors being discriminated by at least one readout (column named *pairs*).

In the example below we show one experimental design made of two experimental perturbations. The first perturbation requires *b* and *c* to be stimulated, it generates 2 pairwise differences over *f*, and it discriminates 2 pairs of behaviors. The second perturbation requires *b* to be stimulated and *d* to be inhibited, it generates 1 pairwise difference over *f*, 1 pairwise difference over *g*, and it discriminates 1 pair of behaviors.

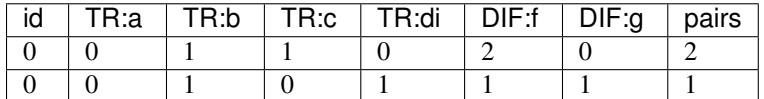

## **2.1.6 Logical predictions**

Based on the input-output classification (see *[Classify](#page-13-0)*), we can compute the response of the system for every possible perturbation by combining the ensemble of predictions from all input-output behaviors. Thus, predictions of a logical networks family are given using a csv file as the (incomplete) example below. For each possible combination of stimuli and inhibitors (columns with prefix TR:), the prediction for any readout node will be the weighted average (columns with prefix AVG:) over the predictions from all input-output behaviors and where each weight corresponds to the number of networks exhibiting the corresponding behavior. Also, the mean variance over all predictions is computed (columns with prefix VAR:). See *[Predict](#page-16-0)* for an example visualization of readout mean variances.

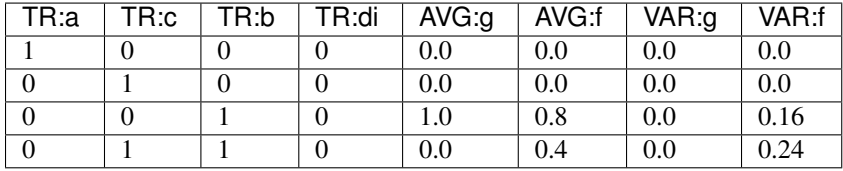

## **2.1.7 Intervention scenarios**

An intervention scenario is simply a pair of constraints and goals over nodes in a logical network. Thus, intervention scenarios are given using a csv file as shown below. Each column specifies either a *scenario constraint* (SC:) or a *scenario goal* (SG:) over any node in the network. Next, each row in the file describes a different intervention scenario. Values can be either 1 for active, -1 for inactive, or 0 for neither active nor inactive. That is, a 0 means there are no constraint nor expectation over that node in the corresponding scenario.

In the example below, we show two intervention scenarios. The first scenario requires that both, *f* and *g* to reach the inactive state under the constraint of  $a$  being active. The second scenario required only  $f$  to reach the active state under no constraints.

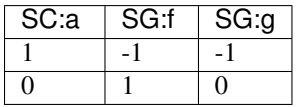

## **2.1.8 Intervention strategies**

An intervention strategy is a set of Boolean interventions over nodes in a logical network. Thus, intervention strategies are given using a csv file as shown below. Each column specifies a Boolean intervention over a given node (prefix TR: is used for consistency with MIDAS and other csv files). Next, each row in the file describes a different intervention strategy. Values can be either 1 for active, -1 for inactive, or 0 for neither active nor inactive. That is, a 0 means there is no intervention over that node in the corresponding strategy.

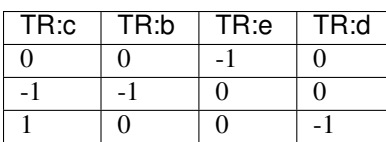

Basic statistics over a set of intervention strategies are described using a csv file as follows. For each Boolean intervention we compute its frequency of occurrence over all strategies in the set. Also, mutually exclusive/inclusive pairs of interventions are identified.

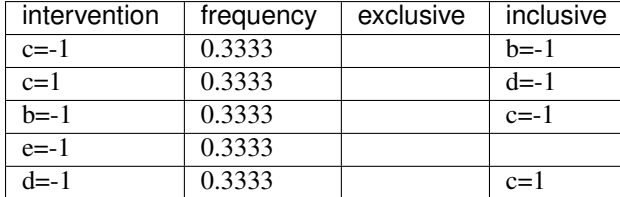

## <span id="page-11-0"></span>**2.2 Command Line Interface**

The command line interface (CLI) of caspo offers various subcommands:

- *learn*: for learning a family of (nearly) optimal logical networks
- *classify*: for classifying a family of networks wrt their I/O behaviors
- *design*: for designing experiments to discriminate a family of I/O behaviors
- *predict*: for predicting based on a family of networks and I/O behaviors
- *control*: for controlling a family of logical networks in several intervention scenarios
- *visualize*: for basic visualization of the subcommands outputs
- *test*: for running all subcommands using various examples

Next, we will see how to run each subcommand and describe their outputs.

If you haven't done it yet, start by asking caspo for help:

```
$ caspo --help
usage: caspo [-h] [--quiet] [--out O] [--version]
            {learn,classify,predict,design,control,visualize,test} ...
Reasoning on the response of logical signaling networks with ASP
optional arguments:
 -h, --help show this help message and exit
  --quiet and do not print anything to standard output
 --out O output directory path (Default to './out')
 --version show program's version number and exit
caspo subcommands:
 for specific help on each subcommand use: caspo {cmd} --help
  {learn,classify,predict,design,control,visualize,test}
```
### <span id="page-12-0"></span>**2.2.1 Learn**

This subcommand implements the learning of logical networks given a prior knowledge network and a phosphoproteomics dataset [\[1,](http://dx.doi.org/10.1093/bioinformatics/btt393) [2\]](http://dx.doi.org/10.1016/j.tcs.2014.06.022). In order to account for the noise in experimental data, a percentage of tolerance with respect to the maximum fitness can be used, e.g., we use 4% in the example below. Analogously, in order to relax the parsimonious principle a tolerance with respect to the minimum size (networks complexity) can be used as well. Further, other arguments allow for controlling the data discretization or the maximum number of inputs per AND gate.

Help on caspo learn:

```
$ caspo learn --help
usage: caspo learn [-h] [--threads T] [--conf C] [--fit F] [--size S]
                 [--factor D] [--discretization T] [--length L]
                pkn midas time
positional arguments:
 pkn prior knowledge network in SIF format
 midas experimental dataset in MIDAS file
 time time-point to be used in MIDAS
optional arguments:
 -h, --help show this help message and exit
 --threads T run clingo with given number of threads
 --conf C threads configurations (Default to many)
 --optimum O logical network in CSV format. If many networks are
                   given, the first network is used (If given, avoids
                   learning the optimum and go directly to enumeration)
 --fit F tolerance over fitness (Default to 0)
 --size S tolerance over size (Default to 0)
 --factor D discretization over [0, D] (Default to 100)
 --discretization T discretization function: round, floor, ceil (Default to
                   round)
 --length L max conjunctions length (sources per hyperedges)
                   (Default to 0; unbounded)
```
#### Run caspo learn:

```
$ caspo learn pkn.sif dataset.csv 30 --fit 0.04
Running caspo learn...
Number of hyperedges (possible logical mappings) derived from the compressed PKN: 130
Optimum logical network learned in 1.0537s
Optimum logical networks has MSE 0.0499 and size 28
2150 (nearly) optimal logical networks learned in 2.6850s
Weighted MSE: 0.0513
```
The output of caspo learn will be two csv files, namely, *networks.csv* and *stats-networks.csv*. The file *networks.csv* describes all logical networks found with their corresponding MSE and size. The file *stats-networks.csv* describes the frequency of each logical mapping conjunction over all networks together with pairs of mutually inclusive/exclusive mappings. The weighted MSE combining all networks is also computed and printed in the standard output.

In addition, the following default visualizations are provided describing the family of logical networks. At the top, we show two alternative ways of describing the distribution of logical networks with respect to MSE and size. At the bottom, we show the (sorted) frequencies for all logical mapping conjunctions.

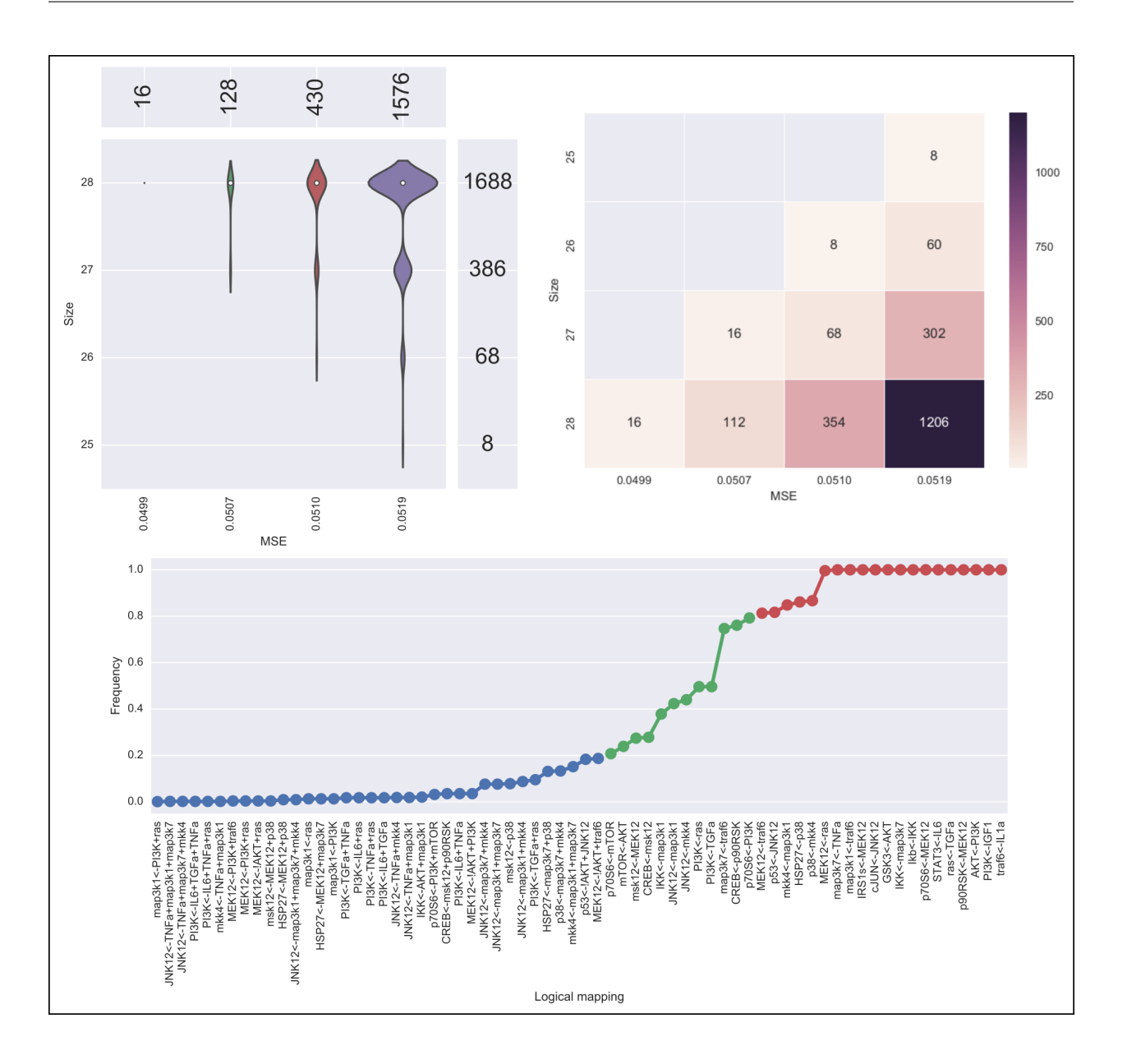

## <span id="page-13-0"></span>**2.2.2 Classify**

This subcommand implements the classification of a given family of logical networks with respect to their inputoutput behaviors [\[1\]](http://dx.doi.org/10.1093/bioinformatics/btt393). Notably, the list of networks generated by caspo learn can be used directly as the input for caspo classify.

Help on caspo classify:

```
$ caspo classify --help
usage: caspo classify [-h] [--threads T] [--conf C] [--midas M T]
                     networks setup
positional arguments:
 networks logical networks in CSV format
  setup experimental setup in JSON format
optional arguments:
```

```
-h, --help show this help message and exit
--threads T run clingo with given number of threads
--conf C threads configurations (Default to many)
--midas M T experimental dataset in MIDAS file and time-point to be used
```
#### Run caspo classify:

```
$ caspo classify networks.csv setup.json --midas dataset.csv 30
Running caspo classify...
Classifying 2150 logical networks...
31 input-output logical behaviors found in 156.9032s
Weighted MSE: 0.0513
```
The output of caspo classify will be a csv file named *behaviors.csv* describing one representative logical network for each input-output behavior found among given networks. For each representative network, the number of networks having the same behavior is also given. Further, if a dataset is given, the weighted MSE is computed.

Also, one of the following visualizations is provided depending on whether the dataset was given as an argument or not. If the a dataset is given, the figure at the top is generated where I/O behaviors are grouped by MSE to the given dataset. Otherwise, the figure at the bottom is generated.

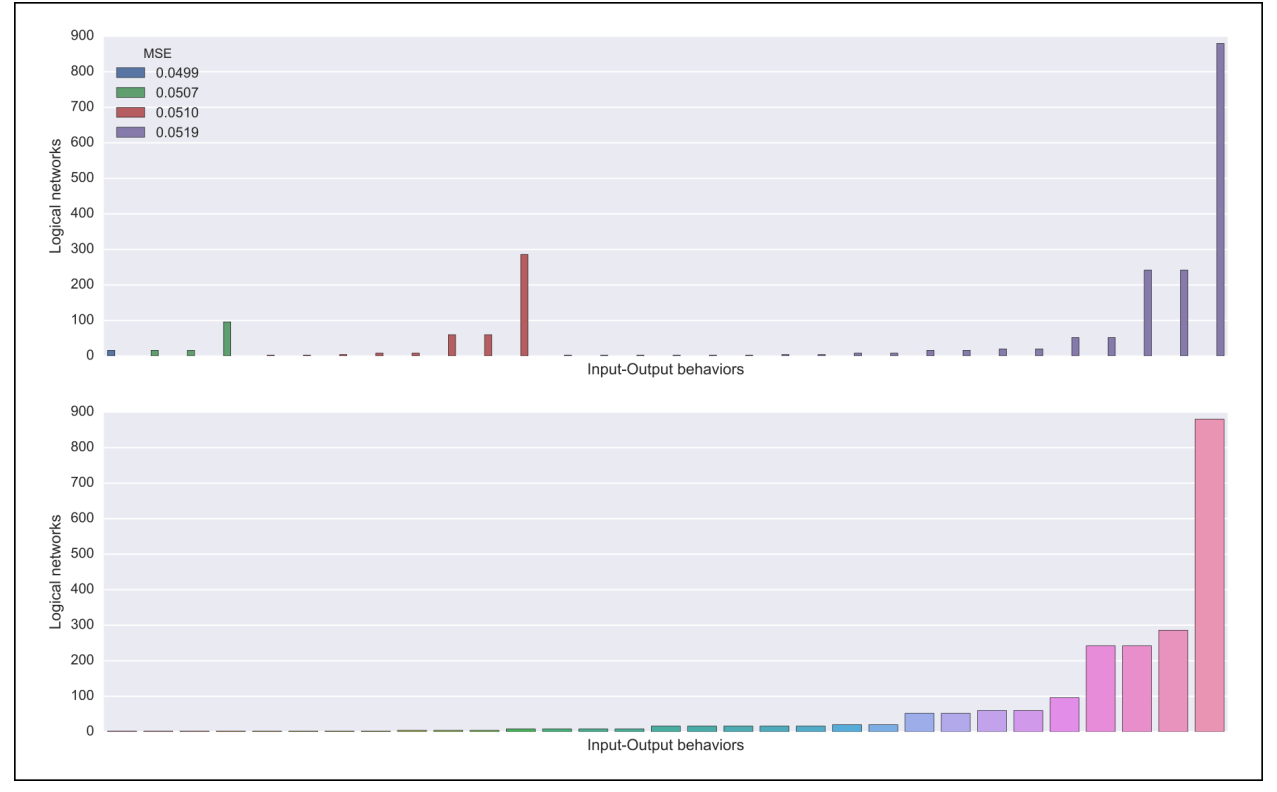

### <span id="page-14-0"></span>**2.2.3 Design**

This subcommands implements the design of novel experiments in order discriminate a given family of input-output behaviors [\[3\]](http://dx.doi.org/10.3389/fbioe.2015.00131). Notably, the list of input-output behaviors generated by **caspo classify** can be used directly as the input for caspo design. Further, other arguments allow for controlling the maximum number of stimuli and inhibitors used per experimental condition, or the maximum number of experiments allowed.

Help on caspo design:

```
$ caspo design --help
usage: caspo design [-h] [--threads T] [--conf C] [--stimuli S]
                  [--inhibitors I] [--nexp E] [--list L] [--relax]
                  networks setup
positional arguments:
 networks logical networks in CSV format
 setup experimental setup in JSON format
optional arguments:
 -h, --help show this help message and exit
  --threads T run clingo with given number of threads
  --conf C threads configurations (Default to many)
 --stimuli S maximum number of stimuli per experiment
 --inhibitors I maximum number of inhibitors per experiment
  --nexp E maximum number of experiments (Default to 10)
  --list L list of possible experiments
 --relax relax full pairwise discrimination (Default to False)
```
#### Run caspo design:

```
$ caspo design behaviors.csv setup.json
Running caspo design...
1 optimal experimental designs found in 219.5648s
```
The output of caspo design will be one csv file, namely, *designs.csv*, describing all optimal experimental designs. In addition, the following visualizations are provided for each experimental design in such a file. At the left we show all experimental conditions for each experimental design. At the top right we show the number of pairs of I/O behaviors discriminated by each experimental condition. At the bottom right we show the number of pairwise differences over specific readouts by each experimental condition.

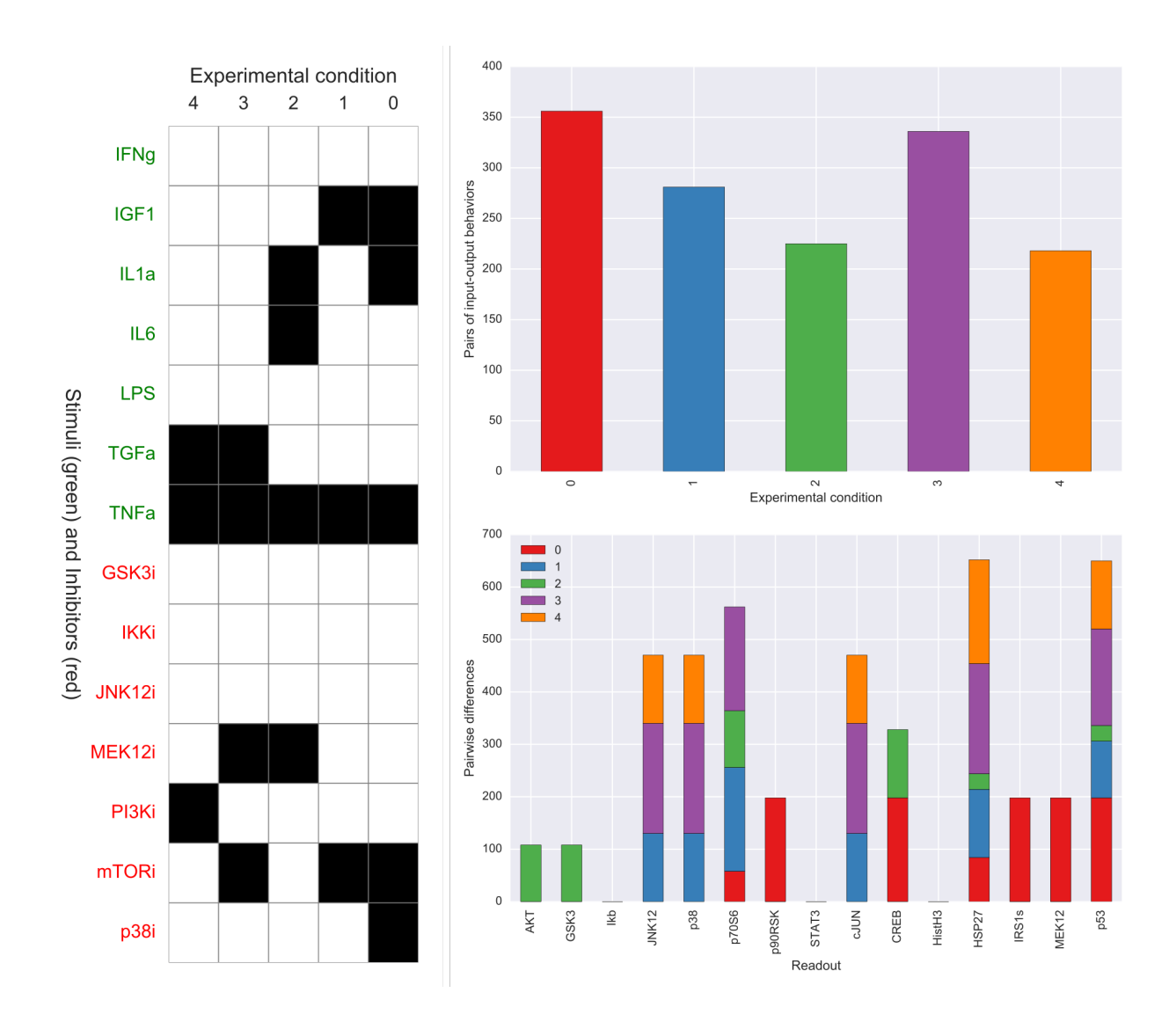

## <span id="page-16-0"></span>**2.2.4 Predict**

This subcommands implements the prediction of all possible experimental condition using the ensemble of predictions from a given family of logical networks. Since predictions are based on a weighted average, a variance can also be computed to investigate the variability on every prediction. Again, the list of input-output behaviors generated by caspo classify can be used directly as the input for caspo predict. In fact, any list of logical networks could be used. However, it is recommended to use a list of representative logical networks (with their corresponding number of represented networks) for better performance.

Help on caspo predict:

```
$ caspo predict --help
usage: caspo predict [-h] networks setup
positional arguments:
 networks logical networks in CSV format.
 setup experimental setup in JSON format
optional arguments:
 -h, --help show this help message and exit
```
Run caspo predict:

```
$ caspo predict behaviors.csv setup.json
Running caspo predict...
Computing all predictions and their variance for 31 logical networks...
```
The output of caspo predict will be a csv file named *predictions.csv* describing for each possible experimental perturbation, the corresponding weighted average prediction and its variance for each readout. Also, the following visualization is provided showing the mean prediction variance for each readout over all possible experimental perturbations.

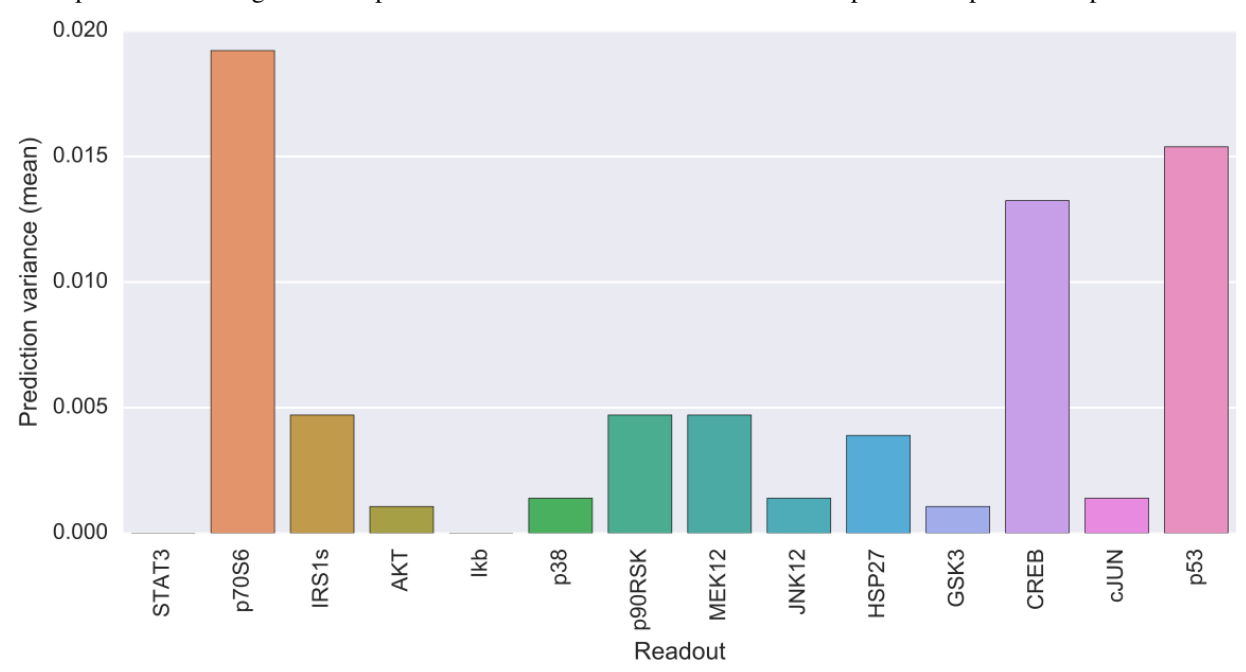

### **2.2.5 Control**

This subcommand implements the control of a family of logical networks in terms of satisfying several intervention scenarios [\[4\]](http://dx.doi.org/10.1017/S1471068413000422). That is, it will find all intervention strategies for the given scenarios which are valid in every logical network in the family. Notably, the list of logical networks generated by caspo learn can be used directly as the input for caspo control. Further, other arguments allow for controlling the maximum number of interventions per strategy or whether interventions are allowed over constraints or goals.

Help on caspo control:

```
$ caspo control -h
usage: caspo control [-h] [--threads T] [--conf C] [--size M]
                   [--allow-constraints] [--allow-goals]
                  networks scenarios
positional arguments:
 networks logical networks in CSV format
 scenarios intervention scenarios in CSV format
optional arguments:
 -h, --help show this help message and exit
  --threads T run clingo with given number of threads
  --conf C threads configurations (Default to many)
```
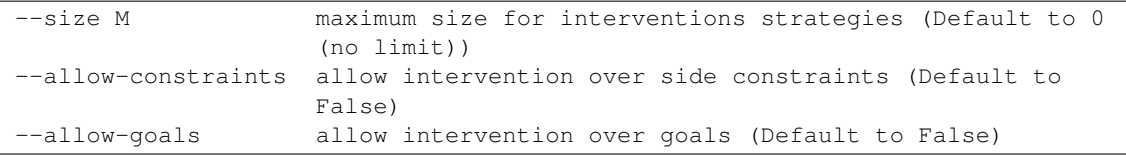

### Run caspo control:

```
$ caspo control networks.csv scenarios.csv
Running caspo control...
30 optimal intervention strategies found in 9.2413s
```
The output of caspo control will be two csv files, namely, *strategies.csv* and *stats-strategies.csv*. The file *strategies.csv* describes all intervention strategies found. The file *stats-strategies.csv* describes the frequency of each intervention over all strategies together with pairs of mutually inclusive/exclusive interventions. In addition, the following default visualizations are provided describing all intervention strategies:

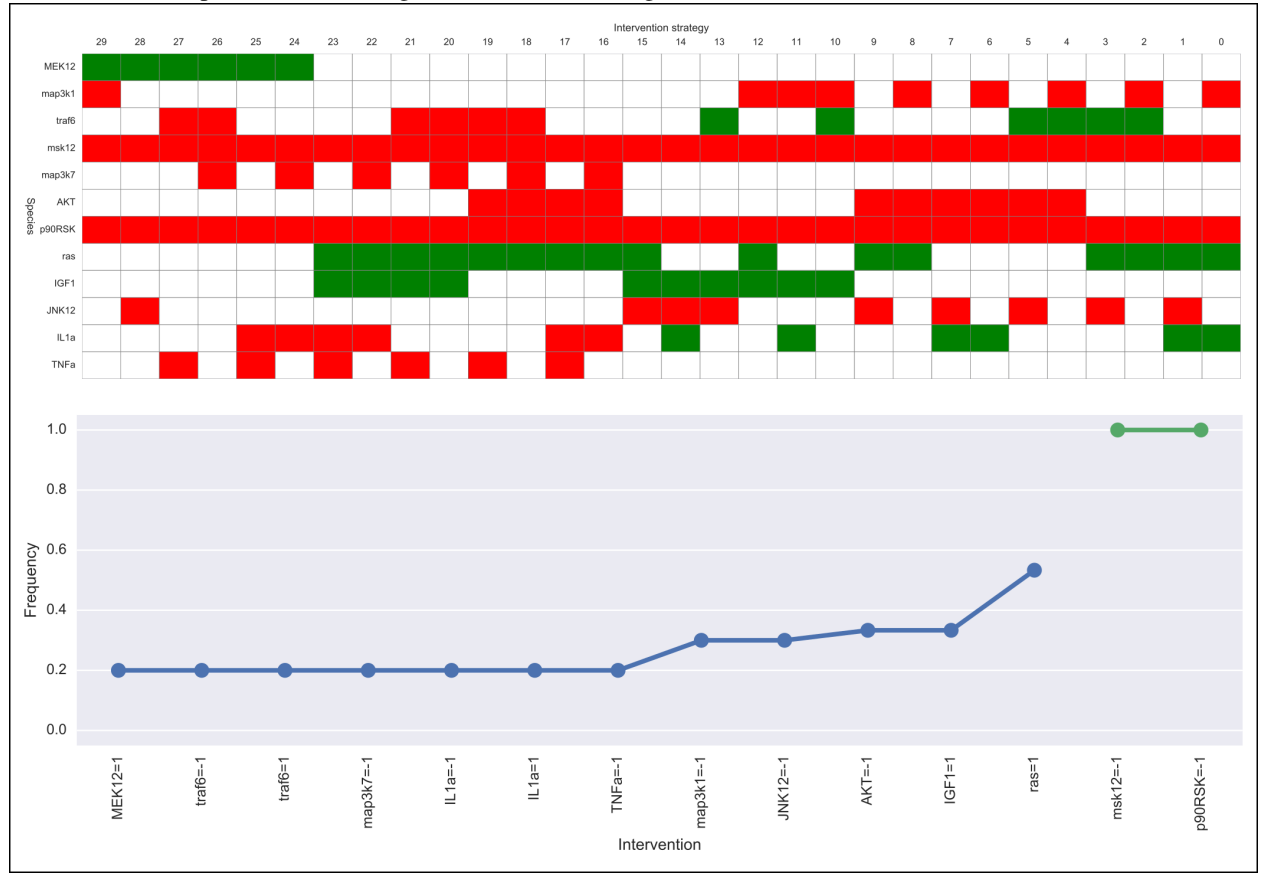

## **2.2.6 Visualize**

This subcommand implements all visualizations generated in other subcommands but to be run independently from the subcommand generating the data. This could be useful to visualize logical networks, experimental designs or intervention strategies not necessarily generated by caspo.

Help on caspo visualize:

```
$ caspo visualize --help
usage: caspo visualize [-h] [--pkn P] [--setup S] [--networks N] [--midas M T]
                     [--sample R] [--stats-networks F] [--behaviors B]
                     [--designs D] [--predictions P] [--strategies S]
                     [--stats-strategies F]
optional arguments:
 -h, --help show this help message and exit
 --pkn P prior knowledge network in SIF format
  --setup S experimental setup in JSON format
  --networks N logical networks in CSV format
  --midas M T experimental dataset in MIDAS file and time-point
 --sample R visualize a sample of R logical networks or 0 for all
                     (Default to -1 (none))
 --stats-networks F  logical mappings frequencies in CSV format
 --behaviors B logical networks in CSV format
 --designs D experimental designs in CSV format
 --predictions P logical predictions in CSV format
  --strategies S intervention strategies in CSV format
 --stats-strategies F intervention frequencies in CSV format
```
#### Run caspo visualize:

\$ caspo visualize --pkn pkn.sif --networks networks.csv --setup setup.json

The output of caspo visualize will depend on the given arguments. Apart from the visualizations already shown when we described previous subcommands, it also provides visualization for a given PKN or a list of logical networks. Below we show an original PKN in the left, a compressed PKN in the top right, and the union of logical networks in the bottom right. Either all or a sample of logical networks can also be visualized individually using the  $-\text{sample}$ argument.

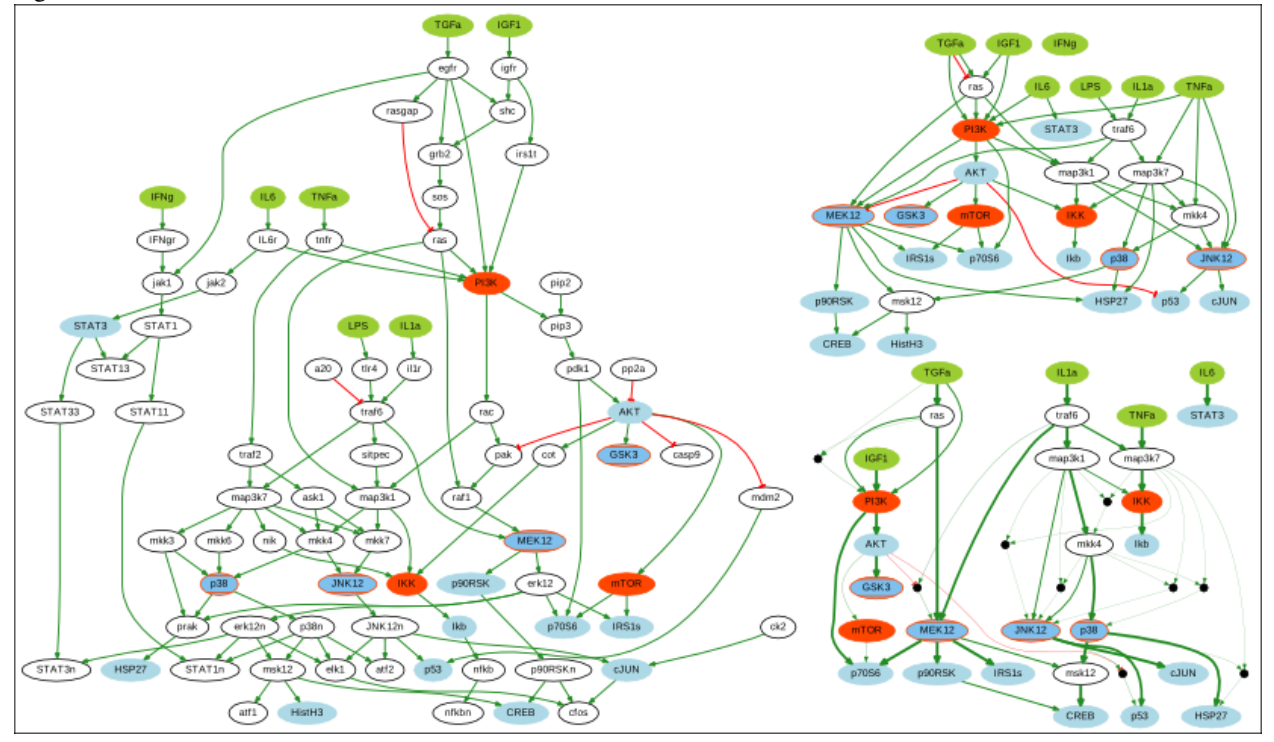

Note that PKNs and logical networks visualizations are generated as [DOT files](https://en.wikipedia.org/wiki/DOT_%28graph_description_language%29) which can be either opened using a dot viewer or converted to different formats (pdf, ps, png, among others) using [Graphviz.](http://graphviz.org/) For example, you can convert

from dot to pdf by running:

\$ dot pkn.dot -Tpdf -o pkn.pdf

### **2.2.7 Test**

Help on caspo test:

```
$ caspo test --help
usage: caspo test [-h] [--threads T] [--conf C]
                [--testcase {Toy, LiverToy, LiverDREAM, ExtLiver}]
optional arguments:
 -h, --help show this help message and exit
 --threads T run clingo with given number of threads
 --conf C threads configurations (Default to many)
 --testcase {Toy, LiverToy, LiverDREAM, ExtLiver}
                      testcase name
```
Run caspo test:

```
$ caspo test
Testing caspo subcommands using test case Toy.
Copying files for running tests:
   Prior knowledge network: pkn.sif
   Phospho-proteomics dataset: dataset.csv
   Experimental setup: setup.json
   Intervention scenarios: scenarios.csv
$ caspo --out out learn out/pkn.sif out/dataset.csv 10 --fit 0.1 --size 5
Optimum logical network learned in 0.0066s
Optimum logical networks has MSE 0.1100 and size 7
5 (nearly) optimal logical networks learned in 0.0075s
Weighted MSE: 0.1100
$ caspo --out out classify out/networks.csv out/setup.json out/dataset.csv 10
Classifying 5 logical networks...
3 input-output logical behaviors found in 0.2029s
Weighted MSE: 0.1100
$ caspo --out out design out/behaviors.csv out/setup.json
1 optimal experimental designs found in 0.0047s
$ caspo --out out predict out/behaviors.csv out/setup.json
Computing all predictions and their variance for 3 logical networks...
$ caspo --out out control out/networks.csv out/scenarios.csv
3 optimal intervention strategies found in 0.0043s
$ caspo --out out visualize --pkn out/pkn.sif --setup out/setup.json \
        --networks out/networks.csv --midas out/dataset.csv 10 \
```

```
--stats-networks=out/stats-networks.csv --behaviors out/behaviors.csv \
--designs=out/designs.csv --predictions=out/predictions.csv \
--strategies=out/strategies.csv --stats-strategies=out/stats-strategies.csv
```
## <span id="page-21-0"></span>**2.3 References**

- [\[1\]](http://dx.doi.org/10.1093/bioinformatics/btt393) Exhaustively characterizing feasible logic models of a signaling network using Answer Set Programming. (2013). Bioinformatics.
- [\[2\]](http://dx.doi.org/10.1016/j.tcs.2014.06.022) Learning Boolean logic models of signaling networks with ASP. (2015). Theoretical Computer Science.
- [\[3\]](http://dx.doi.org/10.3389/fbioe.2015.00131) Designing experiments to discriminate families of logic models. (2015). Frontiers in Bioengineering and Biotechnology 3:131.
- [\[4\]](http://dx.doi.org/10.1017/S1471068413000422) Minimal intervention strategies in logical signaling networks with ASP. (2013). Theory and Practice of Logic Programming.

## **API Reference**

## <span id="page-22-4"></span><span id="page-22-1"></span><span id="page-22-0"></span>**3.1 Core**

### <span id="page-22-3"></span>**3.1.1 caspo.core.setup**

<span id="page-22-2"></span>class caspo.core.setup.**Setup**(*stimuli*, *inhibitors*, *readouts*) Experimental setup describing stimuli, inhibitors and readouts species names

#### **Parameters**

- **stimuli** (list[str]) List of stimuli species
- **inhibitors**  $(listr[j-t]$  List of inhibitors species
- **readouts**  $(list[str])$  List of readouts species

#### **stimuli**

*list[str]*

### **inhibitors**

*list[str]*

## **readouts**

*list[str]*

#### **\_\_len\_\_**()

Returns the sum of stimuli, inhibitors, and readouts

Returns Sum of stimuli, inhibitors, and readouts

#### Return type int

#### **clampings\_iter**(*cues=None*)

Iterates over all possible clampings of this experimental setup

- Parameters cues (Optional[iterable]) If given, restricts clampings over given species names
- Yields *caspo.core.clamping.Clamping* The next clamping with respect to the experimental setup

#### **cues**(*rename\_inhibitors=False*)

Returns stimuli and inhibitors species of this experimental setup

Parameters **rename\_inhibitors** (boolean) – If True, rename inhibitors with an ending 'i' as in MIDAS files.

<span id="page-23-2"></span>Returns List of species names in order: first stimuli followed by inhibitors

#### Return type list

#### **filter**(*networks*)

Returns a new experimental setup restricted to species present in the given list of networks

Parameters **networks** ([caspo.core.logicalnetwork.LogicalNetworkList](#page-33-0)) – List of logical networks

Returns The restricted experimental setup

Return type *[caspo.core.setup.Setup](#page-22-2)*

classmethod **from\_json**(*klass*, *filename*)

Creates an experimental setup from a JSON file

**Parameters filename**  $(str)$  – Absolute path to JSON file

Returns Created object instance

Return type *[caspo.core.setup.Setup](#page-22-2)*

#### **nodes**

frozenset: unique species names in the experimental setup

#### **to\_funset**()

Converts the experimental setup to a set of [gringo.Fun](http://potassco.sourceforge.net/gringo.html#Fun) object instances

Returns The set of [gringo.Fun](http://potassco.sourceforge.net/gringo.html#Fun) object instances

Return type set

```
to_json(filename)
```
Writes the experimental setup to a JSON file

**Parameters**  $f$ **ilename**  $(str)$  – Absolute path where to write the JSON file

### <span id="page-23-1"></span>**3.1.2 caspo.core.literal**

<span id="page-23-0"></span>class caspo.core.literal.**Literal**

A literal is a variable or its negation

#### **variable**

*str*

#### **signature**

*int (either 1 or -1)*

**\_\_str\_\_**()

Returns the string representation of the literal

Returns String representation of the literal

#### Return type str

classmethod **from\_str**(*klass*, *string*)

Creates a literal from a string

**Parameters string**  $(str)$  – If the string starts with '!', it's interpreted as a negated variable

Returns Created object instance

Return type *[caspo.core.literal.Literal](#page-23-0)*

### <span id="page-24-3"></span><span id="page-24-2"></span>**3.1.3 caspo.core.clamping**

#### <span id="page-24-0"></span>class caspo.core.clamping.**Clamping**

A clamping is a frozenset of [caspo.core.literal.Literal](#page-23-0) object instances where each literal describes a clamped variable

#### **bool**(*variable*)

Returns whether the given variable is positively clamped

**Parameters variable** (str) – The variable name

Returns True if the given variable is positively clamped, False otherwise

#### Return type boolean

#### **drop\_literals**(*literals*)

Returns a new clamping without the given literals

Parameters literals (iterable[*[caspo.core.literal.Literal](#page-23-0)*]) – Iterable of literals to be removed

Returns A new clamping without the given literals

Return type *[caspo.core.clamping.Clamping](#page-24-0)*

#### classmethod **from\_tuples**(*klass*, *tuples*)

Creates a clamping from tuples of the form (variable, sign)

**Parameters tuples** (iterable [(str, int)]) – An iterable of tuples describing clamped variables

Returns Created object instance

Return type *[caspo.core.clamping.Clamping](#page-24-0)*

#### **has\_variable**(*variable*)

Returns whether the given variable is present in the clamping

Parameters **variable** (str) – The variable name

Returns True if the given variable is present in the clamping, False otherwise

#### Return type boolean

#### **to\_array**(*variables*)

Converts the clamping to a 1-D array with respect to the given variables

Parameters variables  $(list[str])$  – List of variables names

Returns 1-D array where position *i* correspond to the sign of the clamped variable at position *i* in the given list of variables

#### Return type [numpy.ndarray](http://docs.scipy.org/doc/numpy/reference/generated/numpy.ndarray.html#numpy.ndarray)

#### **to\_funset**(*index*, *name='clamped'*)

Converts the clamping to a set of [gringo.Fun](http://potassco.sourceforge.net/gringo.html#Fun) object instances

#### **Parameters**

- index  $(int)$  An external identifier to associate several clampings together in ASP
- **name**  $(str)$  A function name for the clamping

Returns The set of [gringo.Fun](http://potassco.sourceforge.net/gringo.html#Fun) object instances

<span id="page-24-1"></span>Return type set

#### <span id="page-25-0"></span>class caspo.core.clamping.**ClampingList**

A list of [caspo.core.clamping.Clamping](#page-24-0) object instances

#### **combinatorics**()

Returns mutually exclusive/inclusive clampings

Returns A tuple of 2 dictionaries. For each literal key, the first dict has as value the set of mutually exclusive clampings while the second dict has as value the set of mutually inclusive clampings.

#### Return type (dict,dict)

**differences**(*networks*, *readouts*, *prepend=''*)

Returns the total number of pairwise differences over the given readouts for the given networks

#### Parameters

- **networks** (iterable[[caspo.core.logicalnetwork.LogicalNetwork](#page-31-0)]) Iterable of logical networks to compute pairwise differences
- **readouts**  $(llist[str]) List$  of readouts species names
- **prepend**  $(str)$  Columns are renamed using the given string at the beginning

Returns Total number of pairwise differences for each clamping over each readout

Return type [pandas.DataFrame](http://pandas.pydata.org/pandas-docs/stable/dsintro.html#dataframe)

#### **drop\_literals**(*literals*)

Returns a new list of clampings without the given literals

Parameters literals (iterable[*[caspo.core.literal.Literal](#page-23-0)*]) – Iterable of literals to be removed from each clamping

Returns The new list of clampings

Return type *[caspo.core.clamping.ClampingList](#page-24-1)*

#### **frequencies\_iter**()

Iterates over the frequencies of all clamped variables

Yields *tuple[ caspo.core.literal.Literal, float ]* – The next tuple of the form (literal, frequency)

#### **frequency**(*literal*)

Returns the frequency of a clamped variable

Parameters literal ([caspo.core.literal.Literal](#page-23-0)) – The clamped variable

Returns The frequency of the given literal

Return type float

**Raises** ValueError – If the variable is not present in any of the clampings

classmethod **from\_csv**(*klass*, *filename*, *inhibitors=[]*)

Creates a list of clampings from a CSV file. Column names are expected to be of the form *TR:species\_name*

#### Parameters

- **filename** (str) Absolute path to a CSV file to be loaded with [pandas.read\\_csv.](http://pandas.pydata.org/pandas-docs/stable/generated/pandas.read_csv.html#pandas.read_csv) The resulting DataFrame is passed to  $from\_dataframe$  ().
- **inhibitors** (Optional [list [str]]) If given, species names ending with *i* and found in the list (without the *i*) will be interpreted as inhibitors. That is, if they are set to

<span id="page-26-1"></span>1, the corresponding species is inhibited and therefore its negatively clamped. Apart from that, all 1s (resp. 0s) are interpreted as positively (resp. negatively) clamped.

Otherwise (if inhibitors=[]), all 1s (resp. -1s) are interpreted as positively (resp. negatively) clamped.

Returns Created object instance

Return type *[caspo.core.clamping.ClampingList](#page-24-1)*

#### <span id="page-26-0"></span>classmethod **from\_dataframe**(*klass*, *df*, *inhibitors=[]*)

Creates a list of clampings from a [pandas.DataFrame](http://pandas.pydata.org/pandas-docs/stable/dsintro.html#dataframe) object instance. Column names are expected to be of the form *TR:species\_name*

#### Parameters

- **df** [\(pandas.DataFrame\)](http://pandas.pydata.org/pandas-docs/stable/dsintro.html#dataframe) Columns and rows correspond to species names and individual clampings, respectively.
- **inhibitors** (Optional [list [str]]) If given, species names ending with *i* and found in the list (without the *i*) will be interpreted as inhibitors. That is, if they are set to 1, the corresponding species is inhibited and therefore its negatively clamped. Apart from that, all 1s (resp. 0s) are interpreted as positively (resp. negatively) clamped.

Otherwise (if inhibitors=[]), all 1s (resp. -1s) are interpreted as positively (resp. negatively) clamped.

Returns Created object instance

Return type caspo.core.ClampingList

**to\_csv**(*filename*, *stimuli=[]*, *inhibitors=[]*, *prepend=''*) Writes the list of clampings to a CSV file

#### Parameters

- **filename**  $(str)$  Absolute path where to write the CSV file
- **stimuli**  $(Optional[iist[str]]) -$  List of stimuli names. If given, stimuli are converted to  $\{0,1\}$  instead of  $\{-1,1\}$ .
- **inhibitors** (Optional [list [str]]) List of inhibitors names. If given, inhibitors are renamed and converted to  $\{0,1\}$  instead of  $\{-1,1\}$ .
- **prepend**  $(str)$  Columns are renamed using the given string at the beginning

#### **to\_dataframe**(*stimuli=[]*, *inhibitors=[]*, *prepend=''*)

Converts the list of clampigns to a [pandas.DataFrame](http://pandas.pydata.org/pandas-docs/stable/dsintro.html#dataframe) object instance

#### Parameters

- **stimuli**  $(\text{Optional}[\text{list}[\text{str}]]) \text{List of stimuli names. If given, stimuli are})$ converted to  $\{0,1\}$  instead of  $\{-1,1\}$ .
- *inhibitors* (Optional [list [str]]) List of inhibitors names. If given, inhibitors are renamed and converted to  $\{0,1\}$  instead of  $\{-1,1\}$ .
- **prepend**  $(str)$  Columns are renamed using the given string at the beginning

Returns DataFrame representation of the list of clampings

Return type [pandas.DataFrame](http://pandas.pydata.org/pandas-docs/stable/dsintro.html#dataframe)

#### **to\_funset**(*lname='clamping'*, *cname='clamped'*)

Converts the list of clampings to a set of [gringo.Fun](http://potassco.sourceforge.net/gringo.html#Fun) instances

<span id="page-27-2"></span>Parameters

- **lname**  $(str)$  Predicate name for the clamping id
- **cname**  $(str)$  Predicate name for the clamped variable

Returns Representation of all clampings as a set of [gringo.Fun](http://potassco.sourceforge.net/gringo.html#Fun) instances

Return type set

### <span id="page-27-1"></span>**3.1.4 caspo.core.dataset**

#### <span id="page-27-0"></span>class caspo.core.dataset.**Dataset**(*midas*, *time*)

An experimental phospho-proteomics dataset extending [pandas.DataFrame](http://pandas.pydata.org/pandas-docs/stable/dsintro.html#dataframe)

#### **Parameters**

- **midas** (Absolute PATH to a MIDAS file) –
- **time** (Data acquisition time-point for the early response) –

#### **setup**

[caspo.core.setup.Setup](#page-22-2)

#### **clampings**

[caspo.core.clamping.ClampingList](#page-24-1)

#### **readouts**

[pandas.DataFrame](http://pandas.pydata.org/pandas-docs/stable/dsintro.html#dataframe)

#### **is\_inhibitor**(*name*)

Returns if the given species name is a inhibitor or not

Parameters name  $(str)$  –

Returns True if the given name is a inhibitor, False otherwise.

Return type boolean

#### **is\_readout**(*name*)

Returns if the given species name is a readout or not

Parameters name  $(str)$  –

Returns True if the given name is a readout, False otherwise.

#### Return type boolean

#### **is\_stimulus**(*name*)

Returns if the given species name is a stimulus or not

#### Parameters name  $(str)$  –

Returns True if the given name is a stimulus, False otherwise.

#### Return type boolean

#### **to\_funset**(*discrete*)

Converts the dataset to a set of [gringo.Fun](http://potassco.sourceforge.net/gringo.html#Fun) instances

Parameters **discrete** (callable) – A discretization function

Returns Representation of the dataset as a set of [gringo.Fun](http://potassco.sourceforge.net/gringo.html#Fun) instances

#### Return type set

## <span id="page-28-2"></span><span id="page-28-1"></span>**3.1.5 caspo.core.graph**

#### <span id="page-28-0"></span>class caspo.core.graph.**Graph**

Prior knowledge network (aka interaction graph) extending [networkx.MultiDiGraph](https://networkx.readthedocs.io/en/stable/reference/classes.multidigraph.html#networkx.MultiDiGraph)

#### **\_\_plot\_\_**()

Returns a copy of this graph ready for plotting

Returns A copy of the object instance

Return type *[caspo.core.graph.Graph](#page-28-0)*

#### **compress**(*setup*)

Returns the compressed graph according to the given experimental setup

Parameters setup ([caspo.core.setup.Setup](#page-22-2)) – Experimental setup used to compress the graph

Returns Compressed graph

Return type *[caspo.core.graph.Graph](#page-28-0)*

#### classmethod **from\_tuples**(*klass*, *tuples*)

Creates a graph from an iterable of tuples describing edges like (source, target, sign)

Parameters **tuples** (iterable [(str, str, int))]) – Tuples describing signed and directed edges

Returns Created object instance

Return type *[caspo.core.graph.Graph](#page-28-0)*

#### **predecessors**(*node*, *exclude\_compressed=True*)

Returns the list of predecessors of a given node

#### Parameters

- **node**  $(str)$  The target node
- **exclude\_compressed** (boolean) If true, compressed nodes are excluded from the predecessors list

Returns List of predecessors nodes

#### Return type list

#### classmethod **read\_sif**(*klass*, *path*)

Creates a graph from a [simple interaction format \(SIF\)](http://wiki.cytoscape.org/Cytoscape_User_Manual/Network_Formats) file

**Parameters path**  $(str)$  – Absolute path to a SIF file

Returns Created object instance

#### Return type *[caspo.core.graph.Graph](#page-28-0)*

**successors**(*node*, *exclude\_compressed=True*) Returns the list of successors of a given node

#### **Parameters**

- $node(str)$  The target node
- **exclude\_compressed** (boolean) If true, compressed nodes are excluded from the successors list

Returns List of successors nodes

#### Return type list

### <span id="page-29-5"></span><span id="page-29-4"></span>**3.1.6 caspo.core.hypergraph**

<span id="page-29-3"></span>class caspo.core.hypergraph.**HyperGraph**(*nodes*, *hyper*, *edges*)

Signed and directed hypergraph representation providing the link between logical networks and the corresponding expanded prior knowledge network.

#### **Parameters**

- **nodes** [\(pandas.Series\)](http://pandas.pydata.org/pandas-docs/stable/dsintro.html#series) Values in the Series correspond to variables names
- **hyper** [\(pandas.Series\)](http://pandas.pydata.org/pandas-docs/stable/dsintro.html#series) Values in the Series correspond to the index in attribute [nodes](#page-29-0) (interpreted as the target node)
- **edges** [\(pandas.DataFrame\)](http://pandas.pydata.org/pandas-docs/stable/dsintro.html#dataframe) Hyperedges details as a DataFrame with columns *hyper\_idx* (corresponds to the index in attribute [hyper](#page-29-1)), *name* (interpreted as a source node), and *sign* (1 or -1)

#### <span id="page-29-0"></span>**nodes**

[pandas.Series](http://pandas.pydata.org/pandas-docs/stable/dsintro.html#series)

#### <span id="page-29-1"></span>**hyper**

[pandas.Series](http://pandas.pydata.org/pandas-docs/stable/dsintro.html#series)

#### **edges**

[pandas.DataFrame](http://pandas.pydata.org/pandas-docs/stable/dsintro.html#dataframe)

#### <span id="page-29-2"></span>**clauses**

*dict*

A mapping from an hyperedge id (*hyper\_idx*) to a [caspo.core.clause.Clause](#page-31-1) object instance

#### **clauses\_idx**

### *dict*

The inverse mappings of those in attribute [clauses](#page-29-2)

#### **mappings**

[caspo.core.mapping.MappingList](#page-30-0)

The list of all possible [caspo.core.mapping.Mapping](#page-30-1) for this hypergraph

#### classmethod **from\_graph**(*klass*, *graph*, *length=0*)

Creates a hypergraph (expanded graph) from a [caspo.core.graph.Graph](#page-28-0) object instance

#### Parameters

- **graph** ([caspo.core.graph.Graph](#page-28-0)) The base interaction graph to be expanded
- **length** (int) Maximum length for hyperedges source sets. If 0, use maximum possible in each case.

Returns Created object instance

Return type *[caspo.core.hypergraph.HyperGraph](#page-29-3)*

#### **to\_funset**()

Converts the hypergraph to a set of [gringo.Fun](http://potassco.sourceforge.net/gringo.html#Fun) instances

Returns Representation of the hypergraph as a set of [gringo.Fun](http://potassco.sourceforge.net/gringo.html#Fun) instances

Return type set

<span id="page-30-3"></span>**variable**(*index*)

Returns the variable name for a given variable id

Parameters index  $(int)$  – Variable id

Returns Variable name

Return type str

### <span id="page-30-2"></span>**3.1.7 caspo.core.mapping**

<span id="page-30-1"></span>class caspo.core.mapping.**Mapping**

A logical conjunction mapping as a tuple made of a [caspo.core.clause.Clause](#page-31-1) and a target

```
clause
```
[caspo.core.clause.Clause](#page-31-1)

**target**

*str*

**\_\_str\_\_**()

Returns the string representation of the mapping

Returns String representation of the mapping as *target<=clause*

Return type str

#### classmethod **from\_str**(*klass*, *string*)

Creates a mapping from a string

Parameters **string** (str) – String of the form *target<-clause* where *clause* is a valid string for [caspo.core.clause.Clause](#page-31-1)

Returns Created object instance

Return type *[caspo.core.mapping.Mapping](#page-30-1)*

<span id="page-30-0"></span>class caspo.core.mapping.**MappingList**(*mappings*, *indexes=None*)

A list of indexed [caspo.core.mapping.Mapping](#page-30-1) objects.

#### Parameters

- **mappings** ([[caspo.core.mapping.Mapping](#page-30-1)]) The list of logical mappings
- **indexes**  $(\text{int})$  An optional list of integers to use as indexes
- **\_\_getitem\_\_**(*index*)

A list of mappings can be indexed by:

1.a tuple [caspo.core.mapping.Mapping](#page-30-1) to get its corresponding index

2.a list of integers to get all the corresponding mappings objects

3.a single integer to get its corresponding mapping object

Returns An integer, a MappingList or a single mapping

Return type object

**\_\_iter\_\_**()

Iterates over mappings

Yields *caspo.core.mapping.Mapping* – The next logical mapping

#### <span id="page-31-4"></span>**\_\_len\_\_**()

Returns the number of mappings

Returns Number of mappings

#### Return type int

**iteritems**()

Iterates over all mappings

Yields *(int,Mapping)* – The next pair (index, mapping)

### <span id="page-31-2"></span>**3.1.8 caspo.core.clause**

<span id="page-31-1"></span>class caspo.core.clause.**Clause**

A conjunction clause is a frozenset of [caspo.core.literal.Literal](#page-23-0) object instances

**\_\_str\_\_**()

Returns the string representation of the clause

**bool**(*state*)

Returns the Boolean evaluation of the clause with respect to a given state

**Parameters state** (dict) – Key-value mapping describing a Boolean state or assignment

Returns The evaluation of the clause with respect to the given state or assignment

Return type boolean

classmethod **from\_str**(*klass*, *string*)

Creates a clause from a given string.

**Parameters string**  $(str)$  – A string of the form  $a+lb$  which translates to *a AND NOT b*.

Returns Created object instance

Return type *[caspo.core.clause.Clause](#page-31-1)*

### <span id="page-31-3"></span>**3.1.9 caspo.core.logicalnetwork**

<span id="page-31-0"></span>class caspo.core.logicalnetwork.**LogicalNetwork**

Logical network class extends [networkx.DiGraph](https://networkx.readthedocs.io/en/stable/reference/classes.digraph.html#networkx.DiGraph) with nodes being, either [caspo.core.clause.Clause](#page-31-1) object instances or species names (str).

#### **networks**

*int*

Number of networks having the same behavior (including this network as the representative network)

#### **\_\_plot\_\_**()

Returns a [networkx.MultiDiGraph](https://networkx.readthedocs.io/en/stable/reference/classes.multidigraph.html#networkx.MultiDiGraph) ready for plotting.

Returns Network object instance ready for plotting

Return type [networkx.MultiDiGraph](https://networkx.readthedocs.io/en/stable/reference/classes.multidigraph.html#networkx.MultiDiGraph)

#### **fixpoint**(*clamping*, *steps=0*)

Computes the fixpoint with respect to a given [caspo.core.clamping.Clamping](#page-24-0)

#### Parameters

• **clamping** ([caspo.core.clamping.Clamping](#page-24-0)) – The clamping with respect to the fixpoint is computed

<span id="page-32-0"></span>• **steps** (int) – If greater than zero, a maximum number of steps is performed. Otherwise it continues until reaching a fixpoint. Note that if no fixpoint exists, e.g. a network with a negative feedback-loop, this will never end unless you provide a maximum number of steps.

Returns The key-value mapping describing the state of the logical network

#### Return type dict

#### **formulas\_iter**()

Iterates over all variable-clauses in the logical network

Yields *tuple[str,frozenset[caspo.core.clause.Clause]]* – The next tuple of the form (variable, set of clauses) in the logical network.

#### classmethod **from\_hypertuples**(*klass*, *hg*, *tuples*)

Creates a logical network from an iterable of integer tuples matching mappings in the given [caspo.core.hypergraph.HyperGraph](#page-29-3)

#### Parameters

- **hg** ([caspo.core.hypergraph.HyperGraph](#page-29-3)) Underlying hypergraph
- **tuples** ((int, int)) tuples matching mappings in the given hypergraph

#### Returns Created object instance

Return type *[caspo.core.logicalnetwork.LogicalNetwork](#page-31-0)*

**predictions**(*clampings*, *readouts*, *stimuli=[]*, *inhibitors=[]*, *nclampings=-1*) Computes network predictions for the given iterable of clampings

#### Parameters

- **clampings** (iterable) Iterable over clampings
- **readouts** (list [str]) List of readouts names
- stimuli (Optional [list [str]]) List of stimuli names
- **inhibitors** (Optional[list[str]]) List of inhibitors names
- $nclampings$  (Optional[int]) If greater than zero, it must be the number of clampings in the iterable. Otherwise, clampings must implement the special method  $len$  ()
- Returns DataFrame with network predictions for each clamping. If stimuli and inhibitors are given, columns are included describing each clamping. Otherwise, columns correspond to readouts only.

#### Return type [pandas.DataFrame](http://pandas.pydata.org/pandas-docs/stable/dsintro.html#dataframe)

#### **size**

int: The size (complexity) of this logical network as the sum of clauses' length

#### **step**(*state*, *clamping*)

Performs a simulation step from the given state and with respect to the given clamping

#### **Parameters**

- **state** (dict) The key-value mapping describing the current state of the logical network
- **clamping** ([caspo.core.clamping.Clamping](#page-24-0)) A clamping over variables in the logical network

<span id="page-33-1"></span>Returns The key-value mapping describing the next state of the logical network

#### Return type dict

#### **to\_array**(*mappings*)

Converts the logical network to a binary array with respect to the given mappings from a [caspo.core.hypergraph.HyperGraph](#page-29-3) object instance.

- Parameters mappings ([caspo.core.mapping.MappingList](#page-30-0)) Mappings to create the binary array
- Returns Binary array with respect to the given mappings describing the logical network. Position *i* in the array will be 1 if the network has the mapping at position *i* in the given list of mappings.

Return type [numpy.ndarray](http://docs.scipy.org/doc/numpy/reference/generated/numpy.ndarray.html#numpy.ndarray)

#### **to\_graph**()

Converts the logical network to its underlying interaction graph

Returns The underlying interaction graph

Return type *[caspo.core.graph.Graph](#page-28-0)*

#### **variables**()

Returns variables in the logical network

Returns Unique variables names

#### Return type set[str]

<span id="page-33-0"></span>class caspo.core.logicalnetwork.**LogicalNetworkList**(*hg*, *matrix=None*, *networks=None*) List of [caspo.core.logicalnetwork.LogicalNetwork](#page-31-0) object instances

#### **Parameters**

- **hg** ([caspo.core.hypergraph.HyperGraph](#page-29-3)) Underlying hypergraph of all logical networks.
- **matrix** (Optional[\[numpy.ndarray\]](http://docs.scipy.org/doc/numpy/reference/generated/numpy.ndarray.html#numpy.ndarray)) 2-D binary array representation of all logical networks. If None, an empty array is initialised
- **networks** (Optional[\[numpy.ndarray\]](http://docs.scipy.org/doc/numpy/reference/generated/numpy.ndarray.html#numpy.ndarray)) For each network in the list, it gives the number of networks having the same behavior. If None, an array of ones is initialised with the same length as the number of networks in the list.

#### **\_\_getitem\_\_**(*index*)

Returns logical network(s) at the given index

**Parameters index** (*ob*  $ject$ ) – It can be an int or an iterable of int

Returns Either a [caspo.core.logicalnetwork.LogicalNetwork](#page-31-0) or a [caspo.core.logicalnetwork.LogicalNetworkList](#page-33-0) object

#### Return type object

**\_\_iter\_\_**()

Iterates over all logical networks in the list

Yields *caspo.core.logicalnetwork.LogicalNetwork* – The next logical network in the list

**\_\_len\_\_**()

Returns the number of logical networks

Returns Number of logical networks

#### Return type int

#### <span id="page-34-0"></span>**\_\_plot\_\_**()

Returns a [networkx.MultiDiGraph](https://networkx.readthedocs.io/en/stable/reference/classes.multidigraph.html#networkx.MultiDiGraph) ready for plotting. Edges weights correspond to mappings frequencies.

Returns Network object instance ready for plotting

Return type [networkx.MultiDiGraph](https://networkx.readthedocs.io/en/stable/reference/classes.multidigraph.html#networkx.MultiDiGraph)

#### **add\_network**(*pos*, *network*)

Adds a network to the logical network at the given position

#### **append**(*network*)

Append a [caspo.core.logicalnetwork.LogicalNetwork](#page-31-0) to the list

Parameters **network** ([caspo.core.logicalnetwork.LogicalNetwork](#page-31-0)) – The network to append

#### **combinatorics**()

Returns mutually exclusive/inclusive mappings

Returns A tuple of 2 dictionaries. For each mapping key, the first dict has as value the set of mutually exclusive mappings while the second dict has as value the set of mutually inclusive mappings.

Return type (dict,dict)

#### **concat**(*other*)

Returns the concatenation with another [caspo.core.logicalnetwork.LogicalNetworkList](#page-33-0) object instance. It is assumed (not checked) that both have the same underlying hypergraph.

Parameters **other** ([caspo.core.logicalnetwork.LogicalNetworkList](#page-33-0)) – The list to concatenate

Returns If other is empty returns self, if self is empty returns other, otherwise a new caspo.core.LogicalNetworkList is created by concatenating self and other.

Return type *[caspo.core.logicalnetwork.LogicalNetworkList](#page-33-0)*

#### **frequencies\_iter**()

Iterates over all non-zero frequencies of logical conjunction mappings in this list

Yields *tuple[caspo.core.mapping.Mapping, float]* – The next pair (mapping,frequency)

#### **frequency**(*mapping*)

Returns frequency of a given [caspo.core.mapping.Mapping](#page-30-1)

**Parameters mapping** ([caspo.core.mapping.Mapping](#page-30-1)) – A logical conjuntion mapping

Returns Frequency of the given mapping over all logical networks

#### Return type float

**Raises** ValueError – If the given mapping is not found in the mappings of the underlying hypergraph of this list

#### classmethod **from\_csv**(*klass*, *filename*)

Creates a list of logical networks from a CSV file. Columns that cannot be parsed as a [caspo.core.mapping.Mapping](#page-30-1) are ignored except for a column named *networks* which (if present) is interpreted as the number of logical networks having the same input-output behavior.

**Parameters**  $\text{filename}(str) - \text{Absolute path to CSV file}$ 

Returns Created object instance

#### Return type *[caspo.core.logicalnetwork.LogicalNetworkList](#page-33-0)*

#### <span id="page-35-0"></span>classmethod **from\_hypergraph**(*klass*, *hypergraph*, *networks=[]*)

Creates a list of logical networks from a given hypergraph and an optional list of [caspo.core.logicalnetwork.LogicalNetwork](#page-31-0) object instances

#### Parameters

- **hypegraph** ([caspo.core.hypergraph.HyperGraph](#page-29-3)) Underlying hypergraph for this logical network list
- **networks** (Optional[list]) List of [caspo.core.logicalnetwork.LogicalNetwork](#page-31-0) object instances

#### Returns Created object instance

Return type *[caspo.core.logicalnetwork.LogicalNetworkList](#page-33-0)*

#### **mappings**

[caspo.core.mapping.MappingList](#page-30-0): the list of mappings present in at least one logical network in this list

#### **predictions**(*setup*, *n\_jobs=-1*)

Returns a [pandas.DataFrame](http://pandas.pydata.org/pandas-docs/stable/dsintro.html#dataframe) with the weighted average predictions and variance of all readouts for each possible clampings in the given experimental setup. For each logical network the weight corresponds to the number of networks having the same behavior.

#### Parameters

- setup ([caspo.core.setup.Setup](#page-22-2)) Experimental setup
- **n\_jobs** (int) Number of jobs to run in parallel. Default to -1 (all cores available)

Returns DataFrame with the weighted average predictions and variance of all readouts for each possible clamping

Return type [pandas.DataFrame](http://pandas.pydata.org/pandas-docs/stable/dsintro.html#dataframe)

#### See also:

[Wikipedia: Weighted sample variance](https://en.wikipedia.org/wiki/Weighted_arithmetic_mean#Weighted_sample_variance)

#### **reset**()

Drop all networks in the list

#### **split**(*indices*)

Splits logical networks according to given indices

- **Parameters indices**  $(llist) 1-D$  array of sorted integers, the entries indicate where the array is split
- Returns List of [caspo.core.logicalnetwork.LogicalNetworkList](#page-33-0) object instances

#### Return type list

See also:

#### [numpy.split](http://docs.scipy.org/doc/numpy/reference/generated/numpy.split.html#numpy-split)

**to\_csv**(*filename*, *networks=False*, *dataset=None*, *size=False*, *n\_jobs=-1*) Writes the list of logical networks to a CSV file

#### Parameters

• **filename**  $(str)$  – Absolute path where to write the CSV file

- <span id="page-36-2"></span>• **networks** (boolean) – If True, a column with number of networks having the same behavior is included in the file
- **dataset** (Optional[[caspo.core.dataset.Dataset](#page-27-0)]) If not None, a column with the MSE with respect to the given dataset is included
- **size** (boolean) If True, a column with the size of each logical network is included
- **n\_jobs** (int) Number of jobs to run in parallel. Default to -1 (all cores available)

```
to_dataframe(networks=False, dataset=None, size=False, n_jobs=-1)
     Converts the list of logical networks to a pandas.DataFrame object instance
```
#### Parameters

- **networks** (boolean) If True, a column with number of networks having the same behavior is included in the DataFrame
- **dataset** (Optional[[caspo.core.dataset.Dataset](#page-27-0)]) If not None, a column with the MSE with respect to the given dataset is included in the DataFrame
- **size** (boolean) If True, a column with the size of each logical network is included in the DataFrame
- **n\_jobs** (int) Number of jobs to run in parallel. Default to -1 (all cores available)

Returns DataFrame representation of the list of logical networks.

Return type [pandas.DataFrame](http://pandas.pydata.org/pandas-docs/stable/dsintro.html#dataframe)

#### **to\_funset**()

Converts the list of logical networks to a set of [gringo.Fun](http://potassco.sourceforge.net/gringo.html#Fun) instances

Returns Representation of all networks as a set of [gringo.Fun](http://potassco.sourceforge.net/gringo.html#Fun) instances

#### Return type set

#### **weighted\_mse**(*dataset*, *n\_jobs=-1*)

Returns the weighted MSE over all logical networks with respect to the given [caspo.core.dataset.Dataset](#page-27-0) object instance. For each logical network the weight corresponds to the number of networks having the same behavior.

#### **Parameters**

- **dataset** ([caspo.core.dataset.Dataset](#page-27-0)) Dataset to compute MSE
- **n\_jobs** (int) Number of jobs to run in parallel. Default to -1 (all cores available)

Returns Weighted MSE

Return type float

## <span id="page-36-0"></span>**3.2 Modules**

### <span id="page-36-1"></span>**3.2.1 Learn**

class caspo.learn.**Learner**(*graph*, *dataset*, *length*, *discrete*, *factor*)

Learner of (nearly) optimal logical networks with respect to a given prior knownledge network and a phosphoproteomics dataset.

**Parameters** 

• **graph** ([caspo.core.graph.Graph](#page-28-0)) – Prior knowledge network

- <span id="page-37-2"></span>• **dataset** ([caspo.core.dataset.Dataset](#page-27-0)) – Experimental dataset
- **length** (int) Maximum length for conjunction clauses
- **discrete** (str) Discretization function: *round*, *ceil*, or *floor*
- **factor** (int) Discretization factor, e.g. 10, 100, 1000

#### **graph**

[caspo.core.graph.Graph](#page-28-0)

#### **dataset**

[caspo.core.dataset.Dataset](#page-27-0)

#### **length**

*int*

### **factor**

*int*

### **discrete**

*str*

#### **hypergraph**

[caspo.core.hypergraph.HyperGraph](#page-29-3)

#### **instance**

*str*

### <span id="page-37-0"></span>**optimum**

[caspo.core.logicalnetwork.LogicalNetwork](#page-31-0)

#### <span id="page-37-1"></span>**networks**

[caspo.core.logicalnetwork.LogicalNetworkList](#page-33-0)

#### **encodings**

*dict*

#### **stats**

*dict*

#### **ceil**(*factor*, *value*)

Discretize a given value using a given factor and the ceil integer function

#### Parameters

- **factor** (int) The factor to be used for the discretization
- **value** (float) The value to be discretized

Returns The discretized value

#### Return type int

#### **floor**(*factor*, *value*)

Discretize a given value using a given factor and the floor integer function

#### Parameters

- **factor** (int) The factor to be used for the discretization
- **value** (float) The value to be discretized

Returns The discretized value

#### Return type int

#### <span id="page-38-1"></span>**learn**(*fit=0*, *size=0*, *configure=None*)

Learns all (nearly) optimal logical networks with give fitness and size tolerance. The first optimum logical network found is saved in the attribute  $\phi p \text{t}$  imum while all enumerated logical networks are saved in the attribute [networks](#page-37-1).

Example:

```
>>> from caspo import core, learn
>>> graph = core.Graph.read_sif('pkn.sif')
>>> dataset = core.Dataset('dataset.csv', 30)
>>> zipped = graph.compress(dataset.setup)
>>> learner = learn.Learner(zipped, dataset, 2, 'round', 100)
>>> learner.learn(0.02, 1)
>>> learner.networks.to_csv('networks.csv')
```
#### Parameters

- **fit** (float) Fitness tolerance, e.g., use 0.1 for 10% tolerance with respect to the optimum
- **size** (int) Size tolerance with respect to the optimum
- **configure** (callable) Callable object responsible of setting a custom clingo configuration

#### $\texttt{random}(size, n\_and, max\_in, n=1)$

Generates *n* random logical networks with given size range, number of AND gates and maximum input signals for AND gates. Logical [networks](#page-37-1) are saved in the attribute  $networks$ .

#### **Parameters**

- **n** (int) Number of random logical networks to be generated
- **size** ((int, int)) Minimum and maximum sizes
- **n\_and** ((int, int)) Minimum and maximum AND gates
- **max\_in** (int) Maximum input signals for AND gates

#### **round**(*factor*, *value*)

Discretize a given value using a given factor and the closest integer function

#### Parameters

- **factor** (int) The factor to be used for the discretization
- **value** (float) The value to be discretized

Returns The discretized value

Return type int

### <span id="page-38-0"></span>**3.2.2 Classify**

#### class caspo.classify.**Classifier**(*networks*, *setup*)

Classifier of given list of logical networks with respect to a given experimental setup.

#### **Parameters**

- <span id="page-39-3"></span>• **networks** ([caspo.core.logicalnetwork.LogicalNetworkList](#page-33-0)) – The list of logical networks
- setup ([caspo.core.setup.Setup](#page-22-2)) The experimental setup with respect to which the input-output behaviors must be computed

#### <span id="page-39-0"></span>**networks**

[caspo.core.logicalnetwork.LogicalNetworkList](#page-33-0)

#### **setup**

[caspo.core.setup.Setup](#page-22-2)

#### **stats**

*dict*

**classify**(*n\_jobs=-1*, *configure=None*)

Returns input-output behaviors for the list of logical [networks](#page-39-0) in the attribute  $n \in \mathcal{L} \text{ works}$ 

Example:

```
>>> from caspo import core, classify
>>> networks = core.LogicalNetworkList.from_csv('networks.csv')
>>> setup = core.Setup.from_json('setup.json')
>>> classifier = classify.Classifier(networks, setup)
>>> behaviors = classifier.classify()
>>> behaviors.to_csv('behaviors.csv', networks=True)
```
n\_jobs [int] Number of jobs to run in parallel. Default to -1 (all cores available)

configure [callable] Callable object responsible of setting clingo configuration

Returns The list of networks with one representative for each behavior

Return type *[caspo.core.logicalnetwork.LogicalNetworkList](#page-33-0)*

### <span id="page-39-2"></span>**3.2.3 Design**

class caspo.design.**Designer**(*networks*, *setup*, *candidates=None*)

Experimental designer to discriminate among a list of logical networks (input-output behaviors representatives)

#### Parameters

- **networks** ([caspo.core.logicalnetwork.LogicalNetworkList](#page-33-0)) List of logical networks to discriminate
- **setup** ([caspo.core.setup.Setup](#page-22-2)) Experimental setup
- **candidates** ([caspo.core.clamping.ClampingList](#page-24-1)) Optional list of candidate experiments given as a list of clampings

#### **networks**

[caspo.core.logicalnetwork.LogicalNetworkList](#page-33-0)

#### **setup**

[caspo.core.setup.Setup](#page-22-2)

#### <span id="page-39-1"></span>**candidates**

[caspo.core.clamping.ClampingList](#page-24-1)

```
designs
    list[caspo.core.clamping.ClampingList]
instance
    str
encodings
    dict
stats
    dict
design(max_stimuli=-1, max_inhibitors=-1, max_experiments=10, relax=False, configure=None)
    Finds all optimal experimental designs using up to max_experiments experiments, such
    that each experiment has up to max_stimuli stimuli and max_inhibitors inhibitors.
    Each optimal experimental design is appended in the attribute designs as an instance of
    caspo.core.clamping.ClampingList.
    Example:
    >>> from caspo import core, design
    >>> networks = core.LogicalNetworkList.from_csv('behaviors.csv')
    >>> setup = core.Setup.from_json('setup.json')
    >>> designer = design.Designer(networks, setup)
    >>> designer.design(3, 2)
    >>> for i,d in enumerate(designer.designs):
```
#### Parameters

**...** f = 'design-%s' % i

- **max** stimuli (int) Maximum number of stimuli per experiment
- **max\_inhibitors** (int) Maximum number of inhibitors per experiment
- **max\_experiments** (int) Maximum number of experiments per design
- **relax** (boolean) Whether to relax the full-pairwise networks discrimination (True) or not (False). If relax equals True, the number of experiments per design is fixed to max\_experiments

**...** d.to\_csv(f, stimuli=self.setup.stimuli, inhibitors=self.setup.inhibitors)

• **configure** (callable) – Callable object responsible of setting clingo configuration

### <span id="page-40-0"></span>**3.2.4 Predict**

class caspo.predict.**Predictor**(*networks*, *setup*)

Predictor of all possible experimental conditions over a given experimental setup using a given list of logical networks.

#### **Parameters**

- **networks** ([caspo.core.logicalnetwork.LogicalNetworkList](#page-33-0)) The list of logical networks used to generate the ensemble of predictions
- **setup** ([caspo.core.setup.Setup](#page-22-2)) The experimental setup to generate possible experimental conditions

#### **networks**

[caspo.core.logicalnetwork.LogicalNetworkList](#page-33-0)

#### <span id="page-41-2"></span>**setup**

[caspo.core.setup.Setup](#page-22-2)

#### **predict**()

Computes all possible weighted average predictions and their variances

Example:

```
>>> from caspo import core, predict
>>> networks = core.LogicalNetworkList.from_csv('behaviors.csv')
>>> setup = core.Setup.from_json('setup.json')
>>> predictor = predict.Predictor(networks, setup)
>>> df = predictor.predict()
>>> df.to_csv('predictions.csv'), index=False)
```
Returns DataFrame with the weighted average predictions and variance of all readouts for each possible clamping

Return type [pandas.DataFrame](http://pandas.pydata.org/pandas-docs/stable/dsintro.html#dataframe)

### <span id="page-41-1"></span>**3.2.5 Control**

class caspo.control.**Controller**(*networks*, *scenarios*)

Controller of logical networks family for various intervention scenarios

#### Parameters

- **networks** ([caspo.core.logicalnetwork.LogicalNetworkList](#page-33-0)) List of logical networks
- **scenarios** ([caspo.control.ScenarioList](#page-42-0)) List of intervention scenarios

#### **networks**

[caspo.core.logicalnetwork.LogicalNetworkList](#page-33-0)

#### **scenarios**

[caspo.control.ScenarioList](#page-42-0)

#### <span id="page-41-0"></span>**strategies**

[caspo.core.clamping.ClampingList](#page-24-1)

#### **instance**

*str*

#### **encodings**

*dict*

## **stats**

*dict*

#### **control**(*size=0*, *configure=None*)

Finds all inclusion-minimal intervention strategies up to the given size. Intervention strategies found are saved in the attribute [strategies](#page-41-0) as a [caspo.core.clamping.ClampingList](#page-24-1) object instance. Example:

```
>>> from caspo import core, control
>>> networks = core.LogicalNetworkList.from_csv('networks.csv')
>>> scenarios = control.ScenarioList('scenarios.csv')
>>> controller = control.Controller(networks, scenarios)
>>> controller.control()
>>> controller.strategies.to_csv('strategies.csv')
```
#### Parameters

- **size** (int) Maximum number of intervention per intervention strategy
- **configure** (callable) Callable object responsible of setting clingo configuration

<span id="page-42-0"></span>class caspo.control.**ScenarioList**(*filename*, *allow\_constraints=False*, *allow\_goals=False*) List of intervention scenarios

#### **Parameters**

- **filename**  $(str)$  Absolute PATH to a CSV file specifying several intervention scenarios
- **allow\_constraints** (boolean) Either to allow intervention over constraints or not
- **allow\_goals** (boolean) Either to allow intervention over goals or not

#### **constraints**

[caspo.core.clamping.ClampingList](#page-24-1)

#### **goals**

[caspo.core.clamping.ClampingList](#page-24-1)

#### **to\_funset**()

Converts the intervention scenarios to a set of [gringo.Fun](http://potassco.sourceforge.net/gringo.html#Fun) instances

Returns Representation of the intervention scenarios as a set of [gringo.Fun](http://potassco.sourceforge.net/gringo.html#Fun) instances

Return type set

## <span id="page-42-1"></span>**3.2.6 Visualize**

caspo.visualize.**behaviors\_distribution**(*df*, *filepath=None*)

Plots the distribution of logical networks across input-output behaviors. Optionally, input-output behaviors can be grouped by MSE.

#### **Parameters**

- **df** [\(pandas.DataFrame\)](http://pandas.pydata.org/pandas-docs/stable/dsintro.html#dataframe) DataFrame with columns *networks* and optionally *mse*
- **filepath**  $(str)$  Absolute path to a folder where to write the plot

Returns Generated plot

#### Return type plot

caspo.visualize.**coloured\_network**(*network*, *setup*, *filename*)

Plots a coloured (hyper-)graph to a dot file

#### **Parameters**

- <span id="page-43-0"></span>• **network** (object) – An object implementing a method *\_\_plot\_\_* which must return the [networkx.MultiDiGraph](https://networkx.readthedocs.io/en/stable/reference/classes.multidigraph.html#networkx.MultiDiGraph) instance to be coloured. Typically, it will be an instance of either [caspo.core.graph.Graph](#page-28-0), [caspo.core.logicalnetwork.LogicalNetwork](#page-31-0) or [caspo.core.logicalnetwork.LogicalNetworkList](#page-33-0)
- **setup** ([caspo.core.setup.Setup](#page-22-2)) Experimental setup to be coloured in the network

#### caspo.visualize.**differences\_distribution**(*df*, *filepath=None*)

For each experimental design it plot all the corresponding generated differences in different plots

#### Parameters

- **df** [\(pandas.DataFrame\)](http://pandas.pydata.org/pandas-docs/stable/dsintro.html#dataframe) DataFrame with columns *id*, *pairs*, and starting with *DIF:*
- **filepath**  $(str)$  Absolute path to a folder where to write the plots

Returns Generated plots

#### Return type list

#### caspo.visualize.**experimental\_designs**(*df*, *filepath=None*)

For each experimental design it plot all the corresponding experimental conditions in a different plot

#### **Parameters**

- **df** [\(pandas.DataFrame\)](http://pandas.pydata.org/pandas-docs/stable/dsintro.html#dataframe) DataFrame with columns *id* and starting with *TR:*
- **filepath**  $(str)$  Absolute path to a folder where to write the plot

Returns Generated plots

#### Return type list

caspo.visualize.**intervention\_strategies**(*df*, *filepath=None*)

## Plots all intervention strategies

#### **Parameters**

- **df** [\(pandas.DataFrame\)](http://pandas.pydata.org/pandas-docs/stable/dsintro.html#dataframe) DataFrame with columns starting with *TR:*
- **filepath**  $(str)$  Absolute path to a folder where to write the plot

Returns Generated plot

#### Return type plot

#### caspo.visualize.**interventions\_frequency**(*df*, *filepath=None*)

Plots the frequency of occurrence for each intervention

#### **Parameters**

- **df** [\(pandas.DataFrame\)](http://pandas.pydata.org/pandas-docs/stable/dsintro.html#dataframe) DataFrame with columns *frequency* and *intervention*
- **filepath**  $(str)$  Absolute path to a folder where to write the plot

#### Returns Generated plot

#### Return type plot

caspo.visualize.**mappings\_frequency**(*df*, *filepath=None*)

Plots the frequency of logical conjunction mappings

#### **Parameters**

• **df** [\(pandas.DataFrame\)](http://pandas.pydata.org/pandas-docs/stable/dsintro.html#dataframe) – DataFrame with columns *frequency* and *mapping*

• **filepath**  $(str)$  – Absolute path to a folder where to write the plot

<span id="page-44-0"></span>Returns Generated plot

Return type plot

#### caspo.visualize.**networks\_distribution**(*df*, *filepath=None*)

Generates two alternative plots describing the distribution of variables *mse* and *size*. It is intended to be used over a list of logical networks.

#### **Parameters**

- **df** [\(pandas.DataFrame\)](http://pandas.pydata.org/pandas-docs/stable/dsintro.html#dataframe) DataFrame with columns *mse* and *size*
- **filepath**  $(str)$  Absolute path to a folder where to write the plots

Returns Generated plots

#### Return type tuple

caspo.visualize.**predictions\_variance**(*df*, *filepath=None*)

Plots the mean variance prediction for each readout

#### **Parameters**

- **df** [\(pandas.DataFrame\)](http://pandas.pydata.org/pandas-docs/stable/dsintro.html#dataframe) DataFrame with columns starting with *VAR:*
- **filepath**  $(str)$  Absolute path to a folder where to write the plots

Returns Generated plot

Return type plot

**CHAPTER 4**

**Indices and tables**

- <span id="page-46-0"></span>• genindex
- modindex
- search

Python Module Index

## <span id="page-48-0"></span>c

caspo.classify, [35](#page-38-0) caspo.control, [38](#page-41-1) caspo.core.clamping, [21](#page-24-2) caspo.core.clause, [28](#page-31-2) caspo.core.dataset, [24](#page-27-1) caspo.core.graph, [25](#page-28-1) caspo.core.hypergraph, [26](#page-29-4) caspo.core.literal, [20](#page-23-1) caspo.core.logicalnetwork, [28](#page-31-3) caspo.core.mapping, [27](#page-30-2) caspo.core.setup, [19](#page-22-3) caspo.design, [36](#page-39-2) caspo.learn, [33](#page-36-1) caspo.predict, [37](#page-40-0) caspo.visualize, [39](#page-42-1)

#### Index

## Symbols

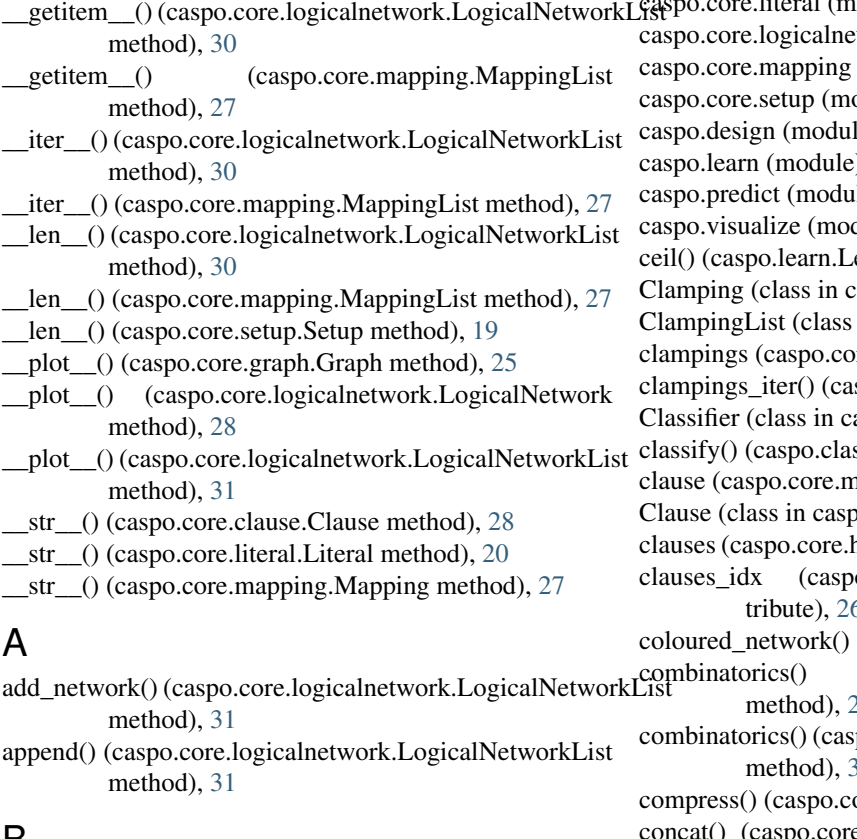

## B

behaviors\_distribution() (in module caspo.visualize), [39](#page-42-2) bool() (caspo.core.clamping.Clamping method), [21](#page-24-3) bool() (caspo.core.clause.Clause method), [28](#page-31-4)

## C

candidates (caspo.design.Designer attribute), [36](#page-39-3) caspo.classify (module), [35](#page-38-1) caspo.control (module), [38](#page-41-2) caspo.core.clamping (module), [21](#page-24-3) caspo.core.clause (module), [28](#page-31-4) caspo.core.dataset (module), [24](#page-27-2) caspo.core.graph (module), [25](#page-28-2)

caspo.core.hypergraph (module), [26](#page-29-5) easno core.literal (module), [20](#page-23-2) etwork (module), [28](#page-31-4)  $(module), 27$  $(module), 27$ odule), [19](#page-22-4)  $le)$ , [36](#page-39-3)  $e$ ), [33](#page-36-2)  $le), 37$  $le), 37$ dule),  $39$ earner method), [34](#page-37-2) caspo.core.clamping), [21](#page-24-3) in caspo.core.clamping), [21](#page-24-3) ore.dataset.Dataset attribute), [24](#page-27-2) spo.core.setup.Setup method), [19](#page-22-4)  $aspo.classify$ ), [35](#page-38-1) ssify.Classifier method), [36](#page-39-3) napping.Mapping attribute), [27](#page-30-3) o.core.clause), [28](#page-31-4) hypergraph.HyperGraph attribute), [26](#page-29-5) o.core.hypergraph.HyperGraph attribute), [26](#page-29-5) (in module caspo.visualize), [39](#page-42-2) (caspo.core.clamping.ClampingList  $22<sub>2</sub>$  $22<sub>2</sub>$ po.core.logicalnetwork.LogicalNetworkList [31](#page-34-0) ore.graph.Graph method), [25](#page-28-2) (caspo.core.logicalnetwork.LogicalNetworkList method), [31](#page-34-0) constraints (caspo.control.ScenarioList attribute), [39](#page-42-2) control() (caspo.control.Controller method), [38](#page-41-2) Controller (class in caspo.control), [38](#page-41-2) cues() (caspo.core.setup.Setup method), [19](#page-22-4)

## D<sub>1</sub>

dataset (caspo.learn.Learner attribute), [34](#page-37-2) Dataset (class in caspo.core.dataset), [24](#page-27-2) design() (caspo.design.Designer method), [37](#page-40-1) Designer (class in caspo.design), [36](#page-39-3) designs (caspo.design.Designer attribute), [36](#page-39-3)

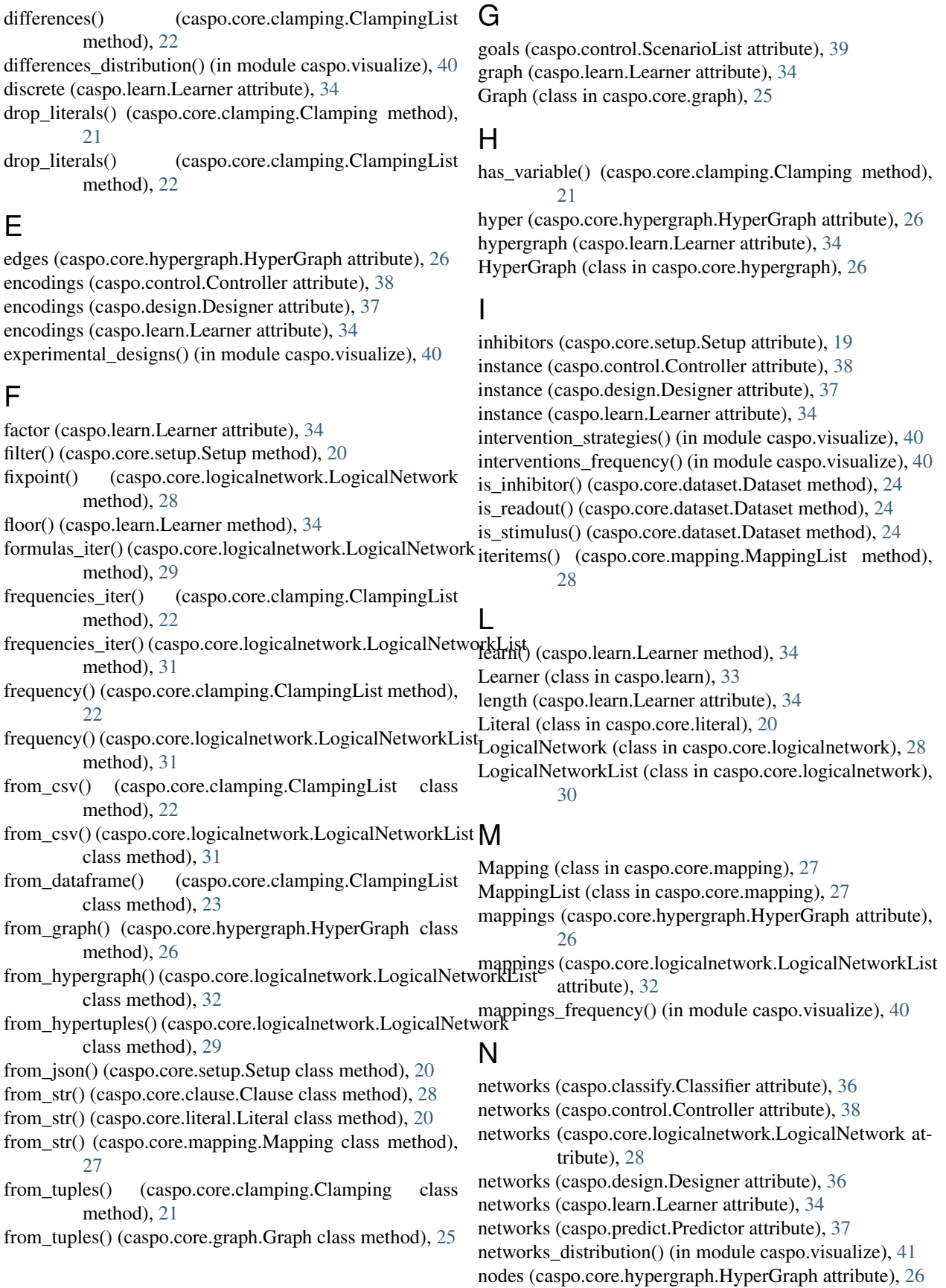

nodes (caspo.core.setup.Setup attribute), [20](#page-23-2)

## O

optimum (caspo.learn.Learner attribute), [34](#page-37-2)

## P

predecessors() (caspo.core.graph.Graph method), [25](#page-28-2) predict() (caspo.predict.Predictor method), [38](#page-41-2) predictions() (caspo.core.logicalnetwork.LogicalNetwork method), [29](#page-32-0) predictions() (caspo.core.logicalnetwork.LogicalNetworkList<sub>1</sub>to\_funset() (caspo.core.dataset.Dataset method), [24](#page-27-2) method), [32](#page-35-0) predictions\_variance() (in module caspo.visualize), [41](#page-44-0) Predictor (class in caspo.predict), [37](#page-40-1)

## R

random() (caspo.learn.Learner method), [35](#page-38-1) read\_sif() (caspo.core.graph.Graph class method), [25](#page-28-2) readouts (caspo.core.dataset.Dataset attribute), [24](#page-27-2) readouts (caspo.core.setup.Setup attribute), [19](#page-22-4) reset() (caspo.core.logicalnetwork.LogicalNetworkList method), [32](#page-35-0) round() (caspo.learn.Learner method), [35](#page-38-1)

## S

ScenarioList (class in caspo.control), [39](#page-42-2) scenarios (caspo.control.Controller attribute), [38](#page-41-2) setup (caspo.classify.Classifier attribute), [36](#page-39-3) setup (caspo.core.dataset.Dataset attribute), [24](#page-27-2) setup (caspo.design.Designer attribute), [36](#page-39-3) setup (caspo.predict.Predictor attribute), [37](#page-40-1) Setup (class in caspo.core.setup), [19](#page-22-4) signature (caspo.core.literal.Literal attribute), [20](#page-23-2) size (caspo.core.logicalnetwork.LogicalNetwork attribute), [29](#page-32-0) split() (caspo.core.logicalnetwork.LogicalNetworkList method), [32](#page-35-0) stats (caspo.classify.Classifier attribute), [36](#page-39-3) stats (caspo.control.Controller attribute), [38](#page-41-2) stats (caspo.design.Designer attribute), [37](#page-40-1) stats (caspo.learn.Learner attribute), [34](#page-37-2) step() (caspo.core.logicalnetwork.LogicalNetwork method), [29](#page-32-0) stimuli (caspo.core.setup.Setup attribute), [19](#page-22-4) strategies (caspo.control.Controller attribute), [38](#page-41-2) successors() (caspo.core.graph.Graph method), [25](#page-28-2)

## T

target (caspo.core.mapping.Mapping attribute), [27](#page-30-3) to array() (caspo.core.clamping.Clamping method), [21](#page-24-3) to\_array() (caspo.core.logicalnetwork.LogicalNetwork method), [30](#page-33-1) to\_csv() (caspo.core.clamping.ClampingList method), [23](#page-26-1)

to\_csv() (caspo.core.logicalnetwork.LogicalNetworkList method), [32](#page-35-0) to\_dataframe() (caspo.core.clamping.ClampingList method), [23](#page-26-1) to\_dataframe() (caspo.core.logicalnetwork.LogicalNetworkList method), [33](#page-36-2) to funset() (caspo.control.ScenarioList method), [39](#page-42-2) to\_funset() (caspo.core.clamping.Clamping method), [21](#page-24-3) to\_funset() (caspo.core.clamping.ClampingList method), [23](#page-26-1) to\_funset() (caspo.core.hypergraph.HyperGraph method), [26](#page-29-5) to\_funset() (caspo.core.logicalnetwork.LogicalNetworkList method), [33](#page-36-2) to\_funset() (caspo.core.setup.Setup method), [20](#page-23-2) to\_graph() (caspo.core.logicalnetwork.LogicalNetwork method), [30](#page-33-1) to\_json() (caspo.core.setup.Setup method), [20](#page-23-2)

## V

variable (caspo.core.literal.Literal attribute), [20](#page-23-2) variable() (caspo.core.hypergraph.HyperGraph method), [26](#page-29-5)

variables() (caspo.core.logicalnetwork.LogicalNetwork method), [30](#page-33-1)

## W

```
weighted_mse() (caspo.core.logicalnetwork.LogicalNetworkList
         method), 33
```